## *Supplementary Material: A step-by-step guide to I-ATAC, validating pipeline with two case studies*

- **I-ATAC: Interactive pipeline for the management and pre- processing of ATAC-seq samples Zeeshan Ahmed<sup>1</sup> and Duygu Ucar<sup>2</sup> University of Connecticut Health Center, 195 Farmington Ave, Farmington, CT, USA <sup>2</sup> The Jackson Laboratory for Genomic Medicine, 10 Discovery Dr., Farmington, CT, USA** 10 Corresponding authors: Zeeshan Ahmed<sup>1</sup> and Duygu Ucar<sup>2</sup> Email address: **[zahmed@uchc.edu](mailto:zahmed@uchc.edu)** and **[duygu.ucar@jax.org](mailto:duygu.ucar@jax.org) Software Availability:** I-ATAC is programmed in Java and built at both Mac-OS-X and Windows platform. **Its source code and executable are freely available at:**  https://github.com/UcarLab/I-ATAC 17 • Example dataset is available at: <https://zenodo.org/record/46079#.WAe3l5MrK7Y> Supporting software and dependencies are available at: <https://zenodo.org/record/162023#.WAe3dJMrK7Y> 21 • For additional information, please refer to the project webpage: <https://www.jax.org/research-and-faculty/tools/i-atac>
- 

## 24

#### **Table of Contents** 25

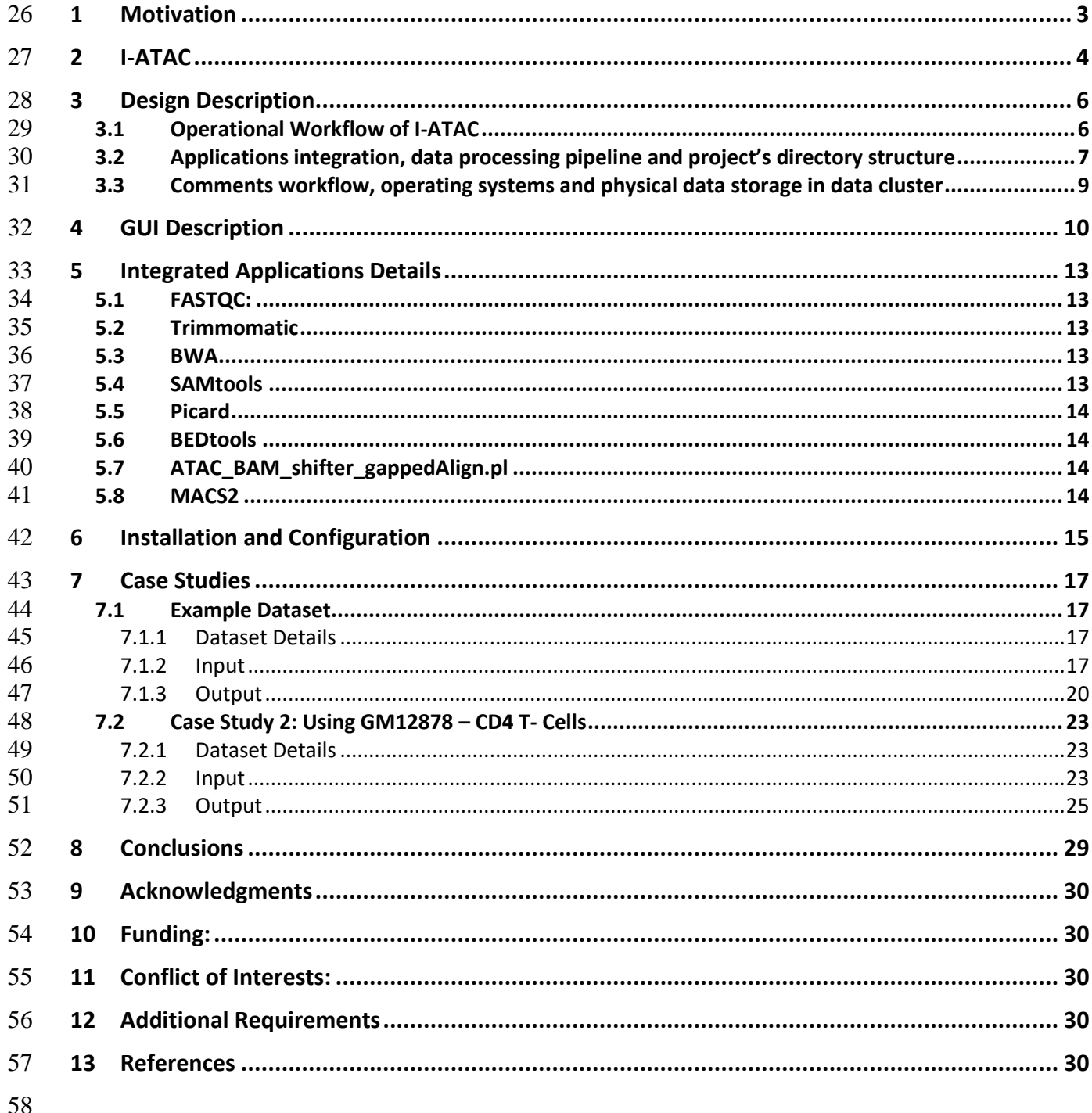

### <span id="page-2-0"></span>**1 Motivation**

- The use of high-throughput sequencing technologies has brought an enormous increase in the amount
- of heterogeneous genomic data production in the last decades. The importance of genomic dataset
- processing in the genomic community is well known; as it plays important role in analysing the
- dynamics and complexities of gene regulation with modelling and implementation of different
- statistical methods utilizing data processing pipelines.
- Traditional way of next generation sequencing (NGS) data pre-processing is complex and based on
- running a series of command-line applications in Unix, Linux, MAC and DOS environments, which
- requires good knowledge of bioinformatics tools and good programming skills. There are over 200
- tools available for the genome and exome sequencing data pre-processing and analysis (Pabinger *et*
- *al*., 2013) but most of them are non-interactive and command line based. Writing complex command
- line scripts and pipelines, and running non-interactive mode applications might be convenient for the
- scientists with good bioinformatics background but it is very hard for the biologist with no
- programming skills to conduct complex data analyses. The focus of our research is toward the
- application of a novel epigenomic profiling assay for transposase-accessible chromatin with high
- throughput sequencing (ATAC-seq) for integrative epigenomic analysis (Buenrostro *et al.*, 2013).
- ATAC-seq is a protocol to capture open chromatin sites (Buenrostro *et al.*, 2013; Buenrostro *et al.*,
- 2015a) by performing adaptor ligation and fragmentation of open chromatin regions (Tsompana and
- Buck, 2014).

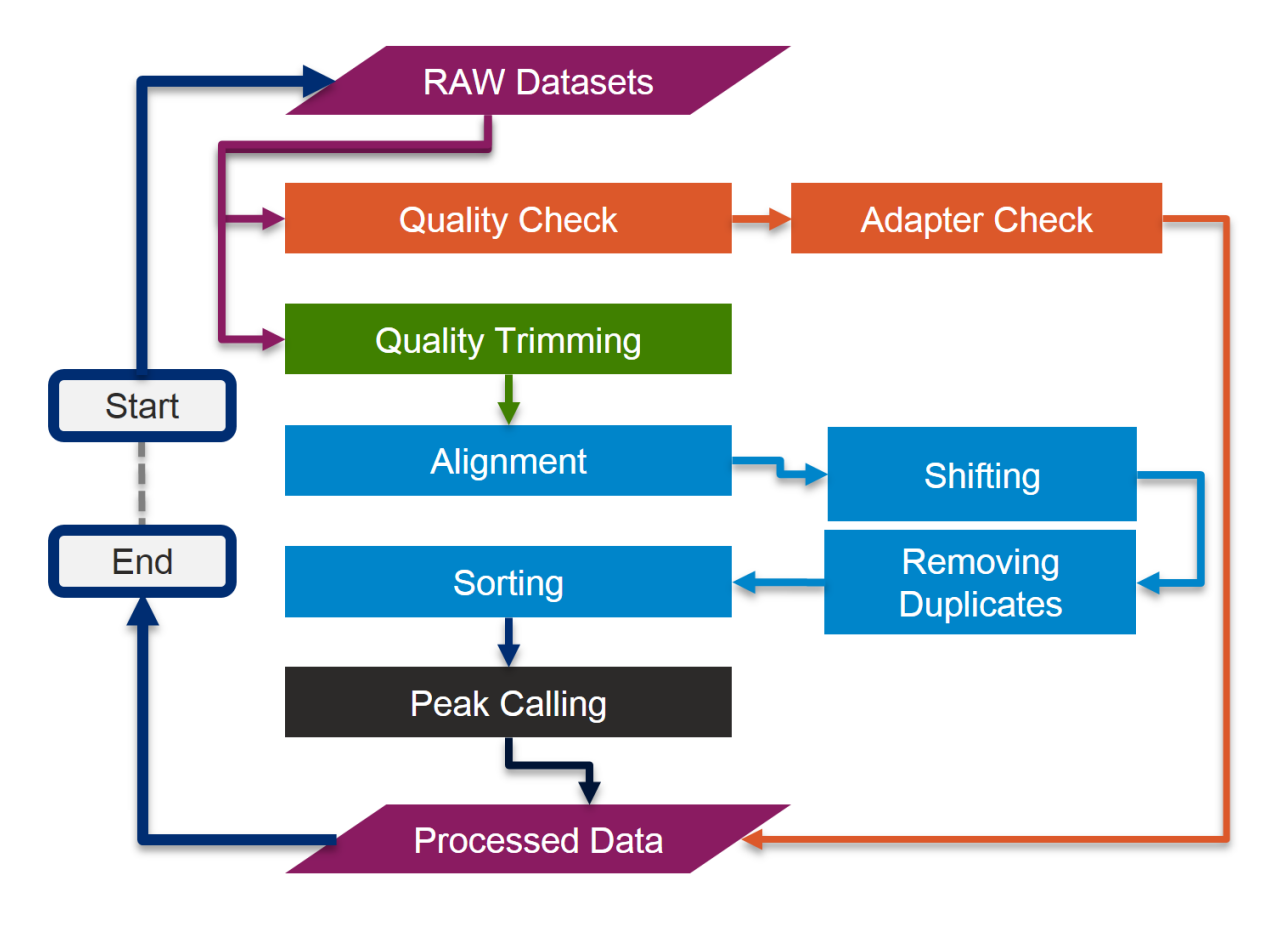

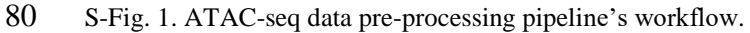

- ATAC-seq has been a popular chromatin profiling technology for clinical samples and has been used
- for the assessment of chromatin accessibility in various cells and tissues in human and model
- organisms e.g. (Moskowitz *et al*. 2017; Miskimen *et al.*, 2017; Bao *et al.* 2015; Buenrostro *et al.*,
- 2015b) etc. Due to its efficiency in requirement of biological sample and in library preparation time,
- many scientists are generating ATAC-seq libraries to decipher the chromatin landscape in a given
- 86 cell type and condition of interest. To generate ATAC-seq libraries, a hyperactive molecule, Tn5 is
- used to cut the open chromatin and then short reads are sequenced typically from both ends (i.e.,
- 88 paired end). The next step is the processing of ATAC-seq samples. A typical ATAC-seq data processing pipeline's workflow is shown in S-Fig. 1, which starts with the quality check and adapter
- trimming, then alignment, shifting, removing duplicates, sorting and peak calling to find potential
- open chromatin sites, indicating active regulatory elements in each cell.
- Processing and analysis of large number of ATAC-seq samples is a challenge for non-computational
- scientists since usually multiple tests are required to find the optimal algorithms and parameter
- settings. Interactive-ATAC (I-ATAC) (Ahmed and Ucar, 2017) is the first interactive, cross platform,
- user-friendly desktop application, which supports reproducible and automatic pre-processing of
- ATAC-seq (Buenrostro *et al*., 2013; Buenrostro *et al*., 2015) samples.

## <span id="page-3-0"></span>**2 I-ATAC**

The targeted end users of I-ATAC are mainly the biologists, who are familiar and comfortable with

interactive operating systems (e.g. Windows, Mac-OS-X) and applications (e.g. web based browsers

or client based viewers), yet have limited experience with programming, shell scripting, and with the

- Unix environment. Moreover, I-ATAC could be a helpful tool for bioinformaticians, who are new to
- the field of epigenomic data analysis and are not familiar with ATAC-seq data processing steps.
- The GUI of the I-ATAC (S-Fig. 2 A and B) is designed for simplicity and ease by following human
- computer interaction (HCI) guidelines (Ahmed *et al.*, 2014). The concept behind designing I-ATAC
- GUI was to implement "One Click Operations" concept, similar to a Google search that requires
- users to enter one natural language based query and click a search button. Similarly, along with the
- default or customized settings (S-Fig. 2 B), I-ATAC requires only path to the sample data files
- (zipped or unzipped "FASTQ" files), project name and pressing button "Run ATAC-Seq" (S-Fig. 2
- A) to perform following tasks:
- 110 Get user login credentials
- 111 Connect to the data cluster or local computer
- 112 Create output directory structure
- 113 Locate input data
- 114 Copy & paste or create soft links of data to process
- 115 Load modules, compilers & interpreters
- 116 Write command line instructions to integrate applications
- 117 Compose shell scripts (pipeline)
- 118 Create & queue jobs (Unix based Secure Shell Scripts) at cluster or execute instructions on local computer
- 120 Place output files in created directory structure
- 121 Start data processing
- 122 Disconnect to the connected data cluster

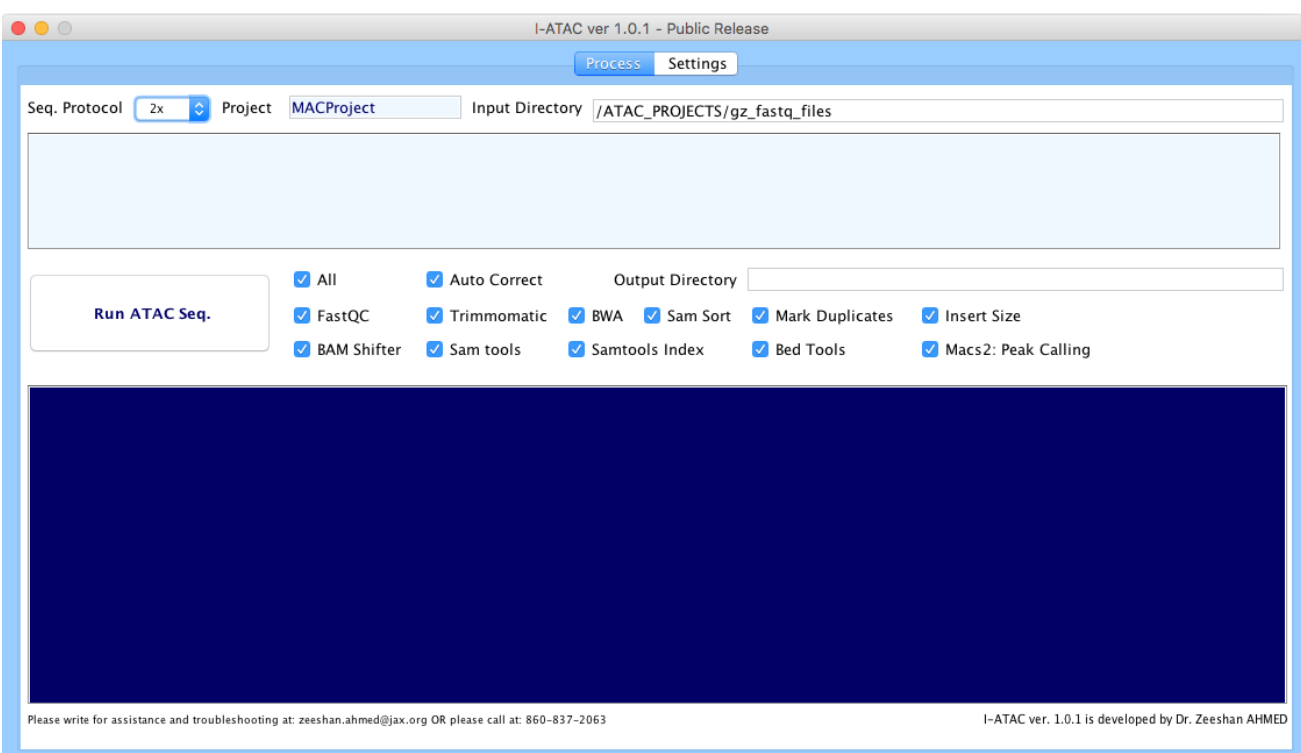

### 

S-Fig. 2 (A): Graphical User Interface of I-ATAC: Create and run data processing jobs.

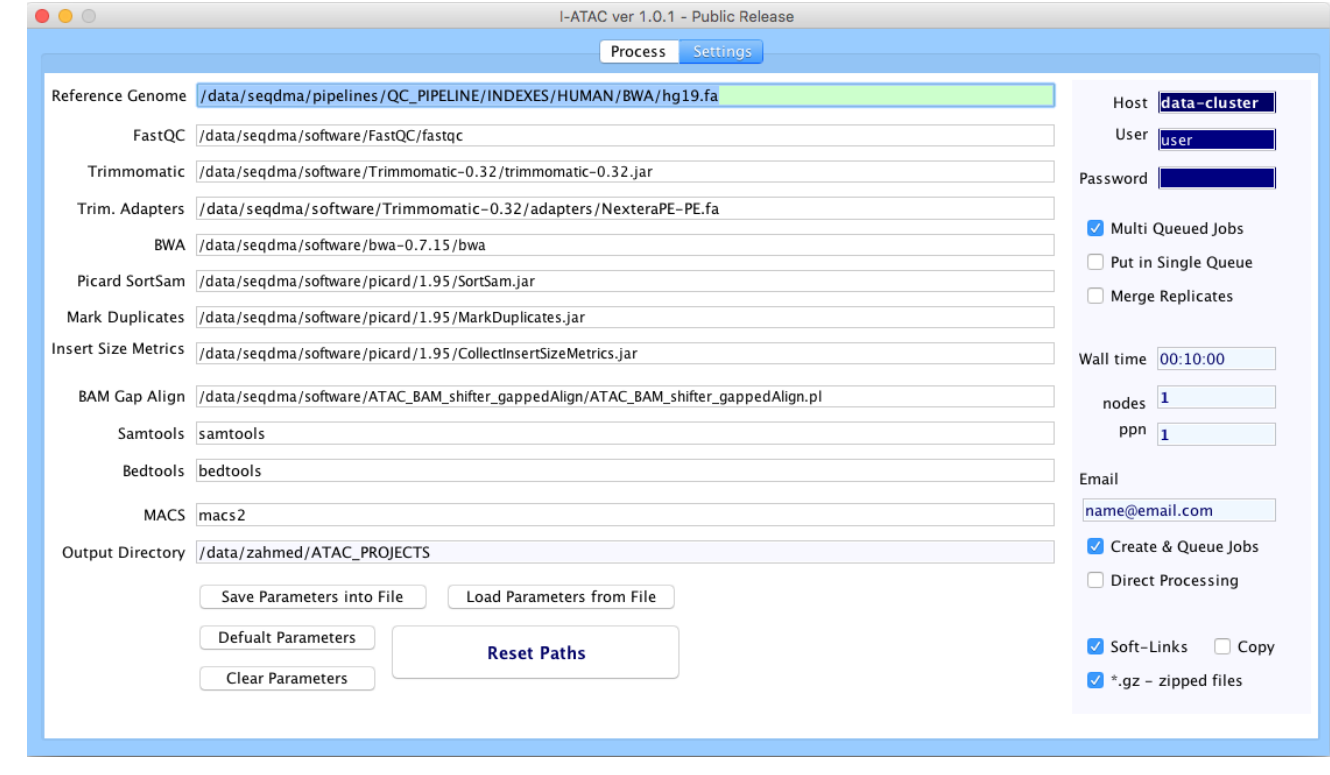

S-Fig. 2 (B): Graphical User Interface of I-ATAC: Set parameters and user credentials.

### <span id="page-5-0"></span>**3 Design Description**

- I-ATAC is a platform designed by following software engineering principles for the sustainable
- bioinformatics software implementation (Ahmed *et al.*, 2014). Here, we present its operational
- workflow, data structure and components' orientation.

## <span id="page-5-1"></span>**3.1 Operational Workflow of I-ATAC**

- Following default workflow (S-Fig. 3), user can process ATAC-seq samples with the application of
- complete pipeline, which involves the execution of all integrated applications *(FASTQC,*
- *Trimmomatic, BWA, Picard, ATAC\_BAM\_shiftrt\_gappedAlign.pl, bedtools and macs2*) but user is
- not limited in the use of I-ATAC (S-Fig. 3). User can chose to run a single application as well as
- customize applications' workflow, following pre and post-requisites e.g. in case user is only
- interested in having FASTQC reports or trimming of low quality reads and adapters or user has
- already trimmed filtered FASTQ files but would like to map to reference genome only or may be
- only interested in generating BED files from BAM and peak calling etc. I-ATAC supported such
- customization and it can be very helpful, especially in trouble shooting situations, where due to any
- reason either pipeline could not fully execute or if there is already data exists in a form which does
- not require all steps of ATAC-seq pipeline. This customization can save time and computational
- resources.

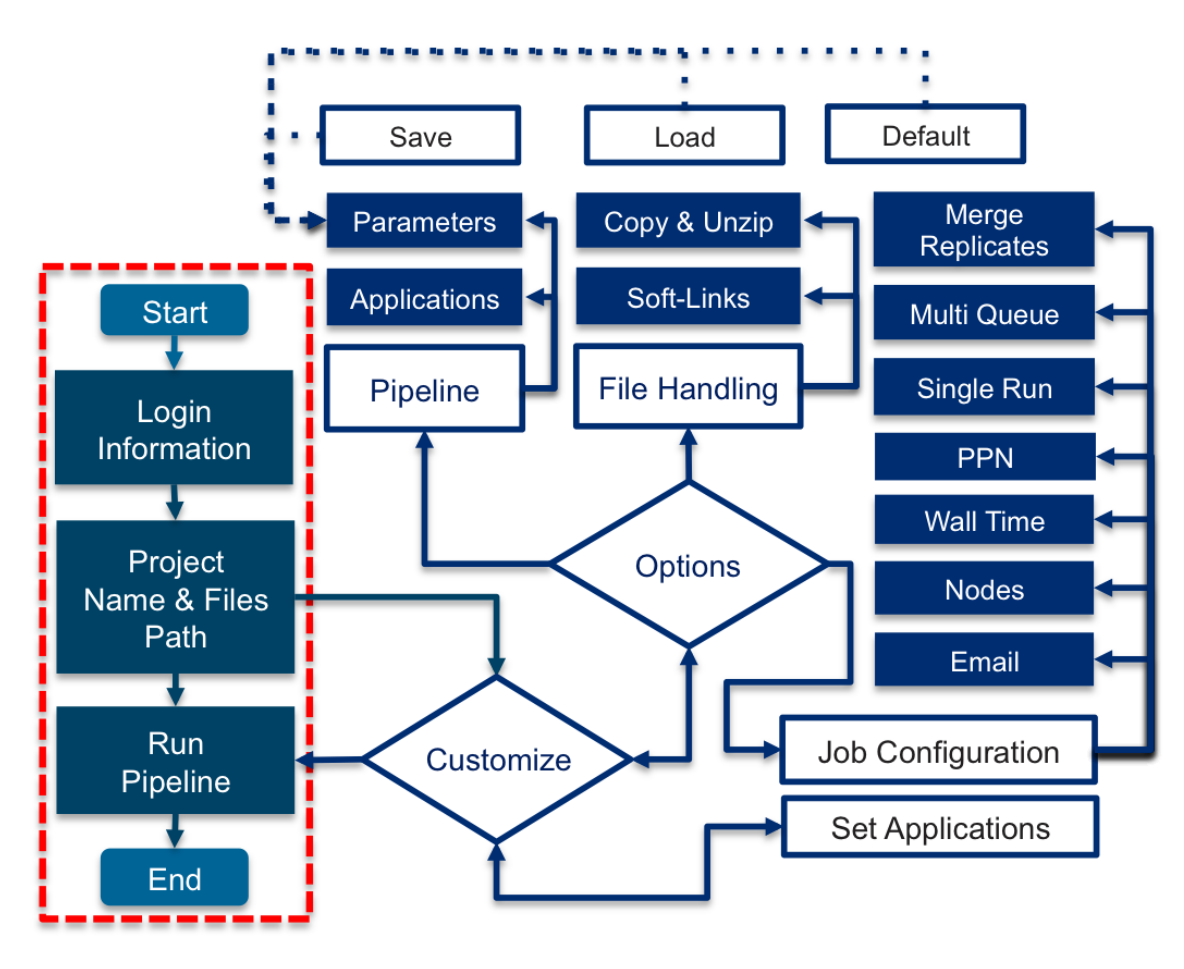

S-Fig. 3: I-ATAC: Operational workflow of I-ATAC

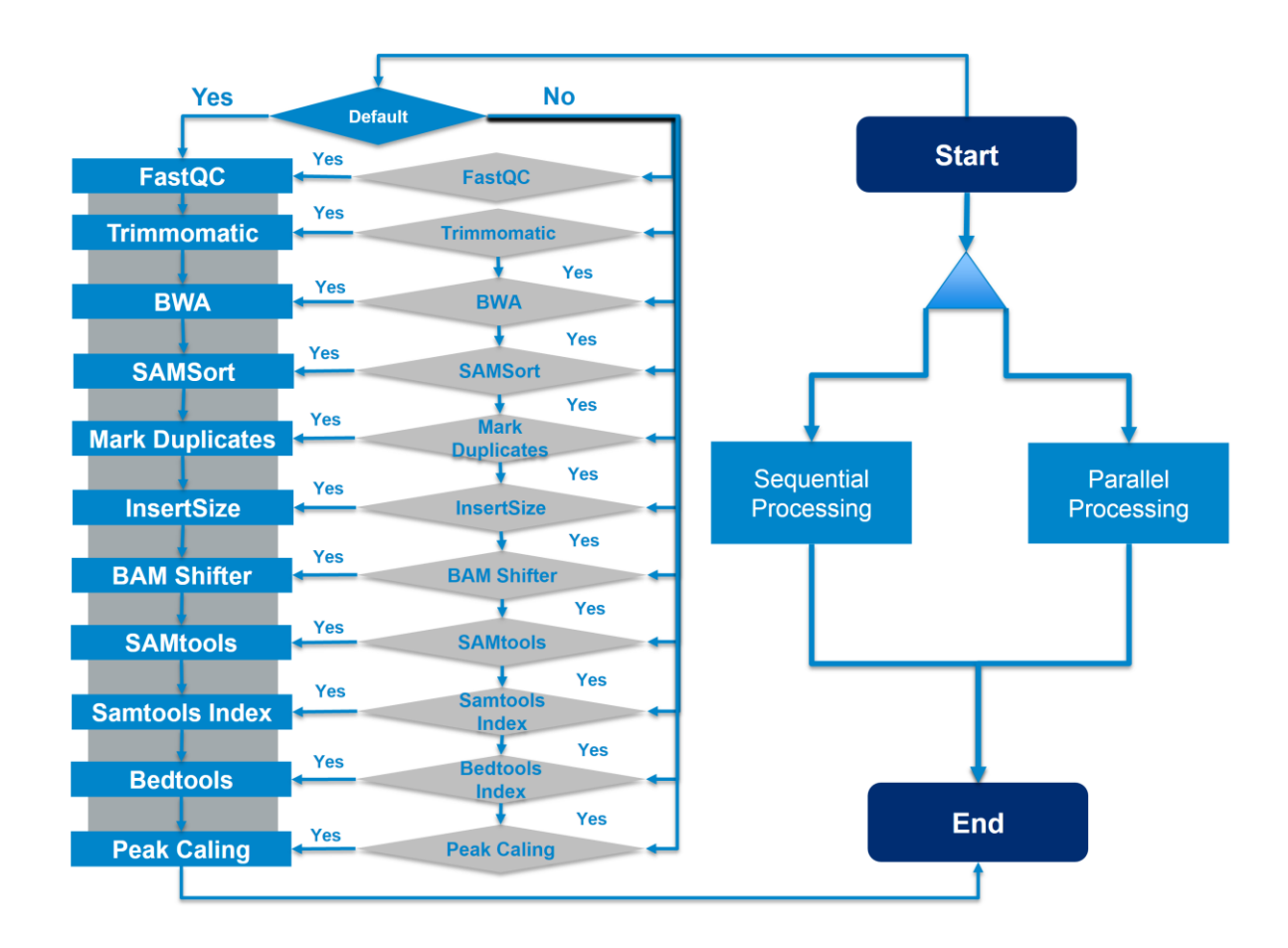

148 S-Fig. 4: I-ATAC: Customization of ATAC-seq data pre-processing pipeline with sequential (multiple jobs in one script)<br>149 and parallel (multiple jobs in multiple scripts, one of each) processing. and parallel (multiple jobs in multiple scripts, one of each) processing.

User can remotely handle sample data files for processing by either keeping them in the same parent

directory and putting only pre-processed results in the main project and sub-project directories or by

first copying compressed files into the project directory, unzips them and then process them. User

can configure job (UNIX based Secure Shell Scripts) settings by processing one or multiple samples

at a time as one job or multiple jobs (one for each sample).

I-ATAC also enables users to customize parameters used for data pre-processing steps by letting the

user to choose between applications as well as by setting different parameters (S-Fig. 4), which

enables customizing this pipeline for the analyses of other data types, such as ChIP-seq data. As the

output, I-ATAC produces data quality reports that can be visualized within the platform. It also

outputs ATAC-seq reads that are filtered, trimmed and aligned as well as peak calls from these reads.

## <span id="page-6-0"></span>**3.2 Applications integration, data processing pipeline and project's directory structure**

ATAC-seq data processing pipeline starts with the quality check, then paired end reads are trimmed,

aligned, filtered, and sorted in a "sam" file. The "sam" file is compressed and indexed to a bam file,

- which is then used as input for peak calling. To manage pre-processed data, proposed directory
- structure is followed and automatically created in data cluster before data processing (S-Fig. 5).

- 166 *ATACseq\_Projects*<br>167 *Project Name*   $\rightarrow$  *Project\_Name*<br> $168$   $\rightarrow$  *Sample A* 168  $\rightarrow$  $\rightarrow$  *Sample\_A\_R1\_Sample\_A\_R2*<br>169 *Sample\_A\_R2 Sample\_A\_R2 d fastQC d fastQC d fastQC d fastQC d d fastQC d d d d d d d d d d d d d d d d*  $\rightarrow$   $\rightarrow$   $\rightarrow$  *trimmomatic bwa* 172  $\rightarrow \rightarrow \rightarrow \rightarrow \rightarrow \rightarrow \text{max2}$ <br>173  $\rightarrow \text{merge}$ 173  $\rightarrow$  mergedreplicated<br>174  $\rightarrow$   $\rightarrow$  macs2  $\rightarrow$   $\rightarrow$  *macs*2
- 

All the quality reports ("zip" and "html" files) are placed in "fastQC" sub-directory. Compressed

files contain different output files including text ("txt") and web page ("html"). Text file contains

 information about basic statistics, file name, file type, encoding, total sequences, sequence flagged quality, sequence length, base number, mean, median, lower, quartile, upper, quartile, 10th

- percentile, 90th percentile, quality, Count, per base sequence content, per sequence GC content, per
- base N content, sequence length distribution, sequence duplication levels, overrepresented sequences,
- adapter content and Kmer content. Whereas html file visualize quantitative results.

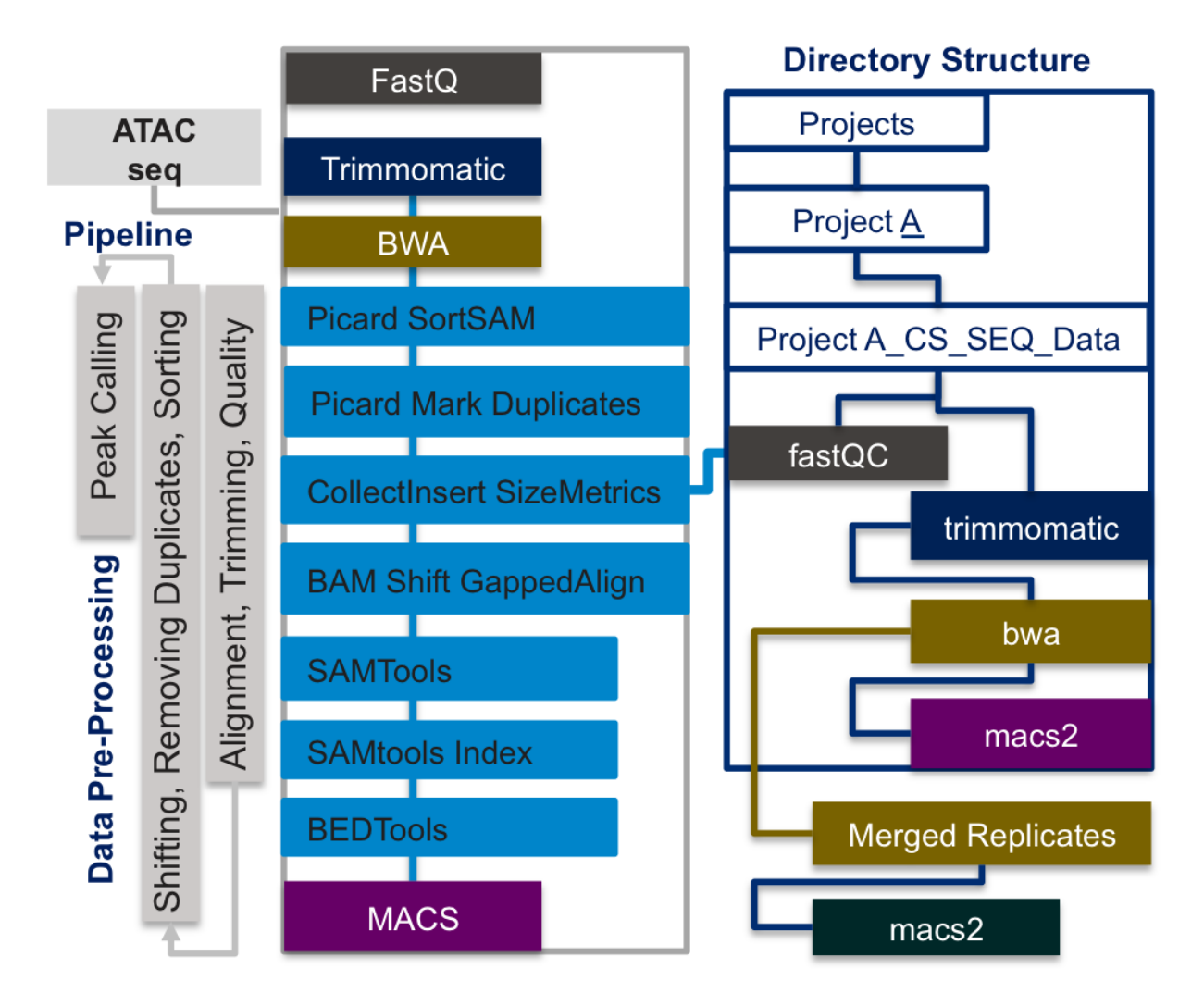

S-Fig. 5: I-ATAC: Applications and project directory structure.

All trimmed and filtered "FASTQ" files are placed in "trimmomatic" sub-directory, all the sorted,

shifted "sam", indexed "bam" and "bed" files are placed in "bwa" sub-directory. All the observed

peak files are placed in the "macs2" sub-directory. The nested directory structure provides an

organized and modular storage for multi-level ATAC-seq data analysis pipeline. Produced results in

the form of sorted "sam" and "bam" files, as well as peaks can be visualized using available genome

data browsers (e.g. USCS, Chipster etc.) and viewers (e.g. IGV etc.).

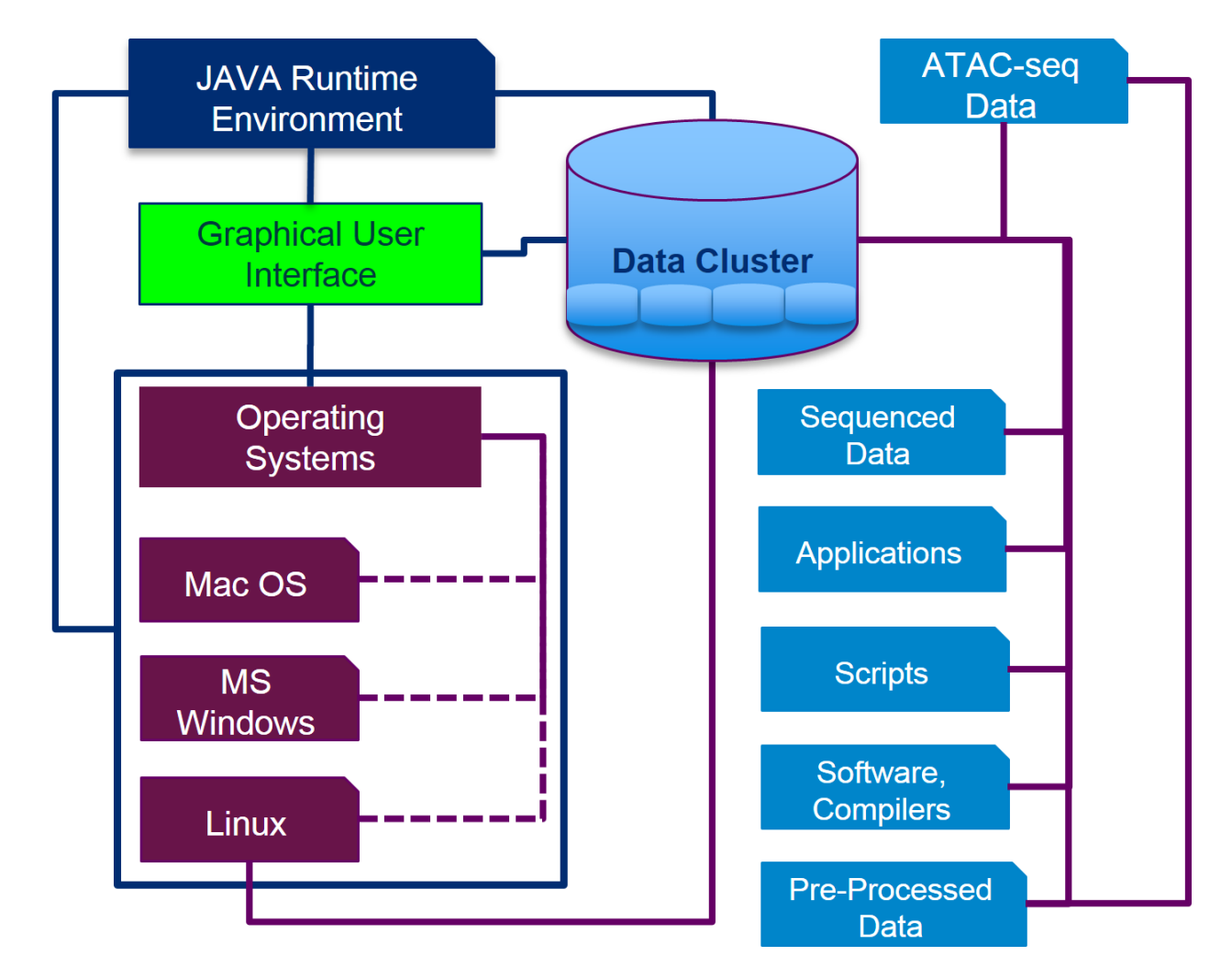

S-Fig. 6: I-ATAC: Components workflow, operating systems and physical data storage in data cluster.

## <span id="page-8-0"></span>**3.3 Comments workflow, operating systems and physical data storage in data cluster**

The components workflow (S-Fig. 6) of I-ATAC depends on the Java Run Time Environment

[\(http://www.oracle.com/technetwork/java/javase/downloads/jre8-downloads-2133155.html\)](http://www.oracle.com/technetwork/java/javase/downloads/jre8-downloads-2133155.html), to be

- installed at in-use operation system, which can be Mac-OS-X, Microsoft Windows and Linux etc.
- The sample, sequenced data files, applications (S-Table. 3), compilers and interpreters (S-Table. 4),
- pre-processed data and scripts are need to be placed in data cluster.

### <span id="page-9-0"></span>200 **4 GUI Description**

- 201 As shown in (S-Fig. 2 A and B), the overall GUI of the I-ATAC is divided in to two modules:
- 202 *Process* and *Settings*.
- 203 The *Process* module is to generate and run pipeline. *Process* provides six major features: *A1:*
- 204 *Sequence protocol and Project Name, A2: Output directory, A3: Path to FASTQ file, A4: Start*
- 205 *locating and processing data, A5: Customize pipeline, A6: File Status, and A7: Terminal status* (S-
- 206 Fig. 7 and S-Table 1).

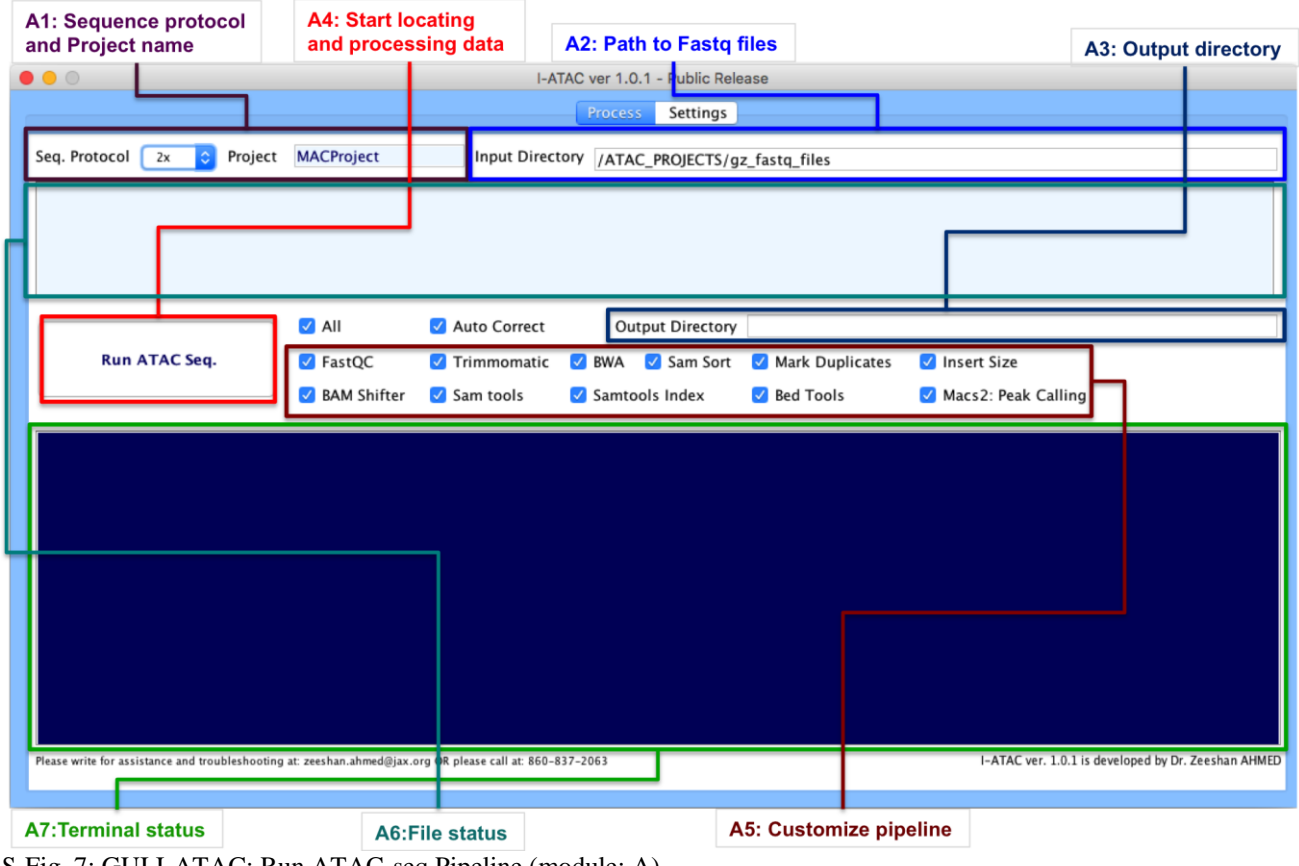

207 S-Fig. 7: GUI I-ATAC: Run ATAC-seq Pipeline (module: A).

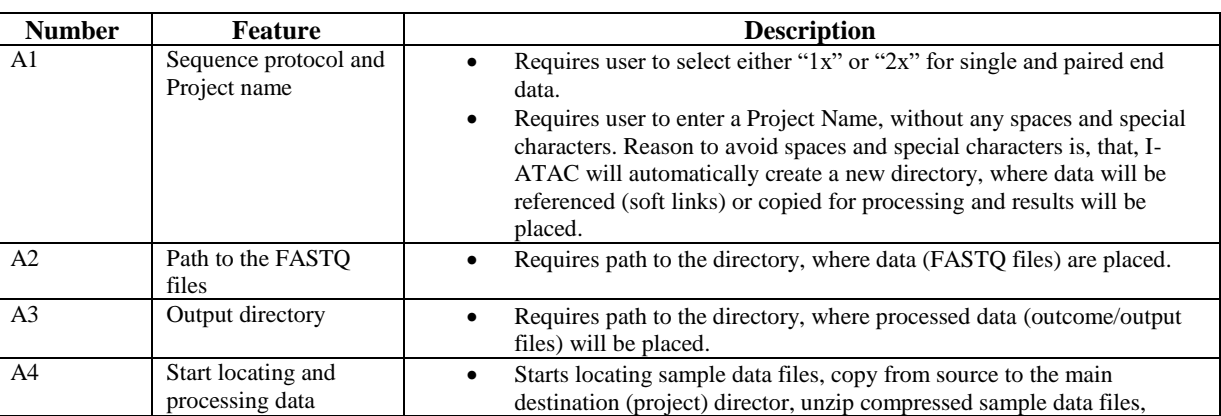

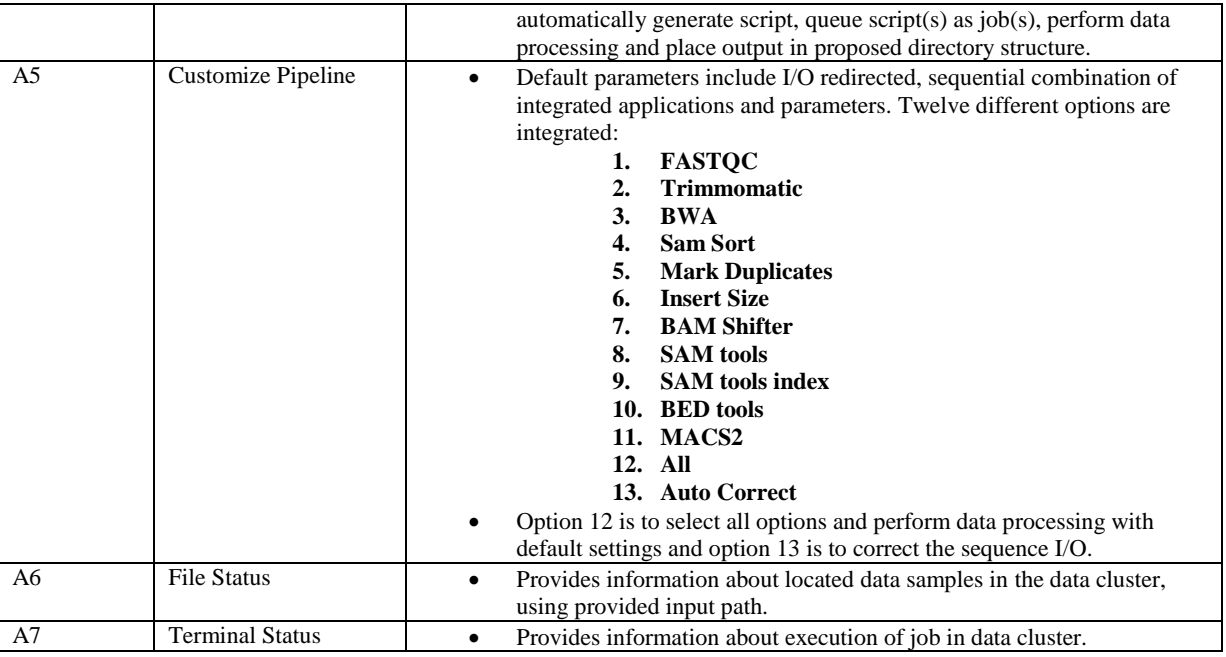

- 210 S-Table. 1: Features description of GUI-A: Run ATAC-seq Pipeline
- 211 The GUI-B module is mainly used to set the parameters of the applications and directory paths. As
- 212 shown in the figure (S-Fig. 8), it provides only four features: *Applications Parameters, Directory*
- 213 *Paths, Save and load Parameters,* and *Reset Paths* (S-Fig. 8 and S-Table 2).

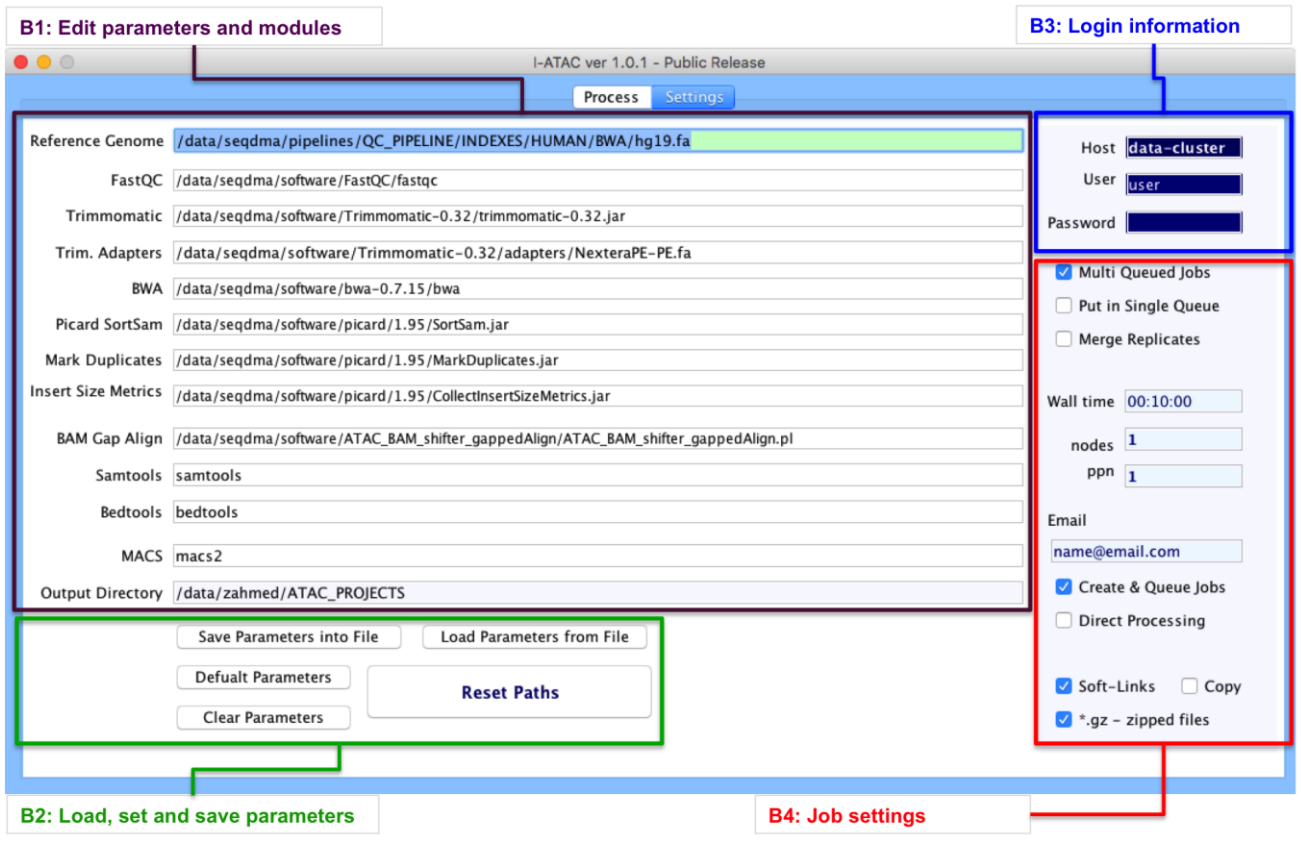

 $^{214}_{215}$ S-Fig. 8: GUI I-ATAC: Set Script Parameters (module: B).

| <b>Number</b>  | <b>Feature</b>      | <b>Description</b>                                                                                                    |
|----------------|---------------------|----------------------------------------------------------------------------------------------------|
| B1             | Applications        | Paths and calling instructions to the following integrated applications<br>$\bullet$                                             |
|                | Parameters          | and referenced genome and adapters:                                                                                              |
|                |                     | Reference genome<br>1.                                                                                                    |
|                |                     | 2.<br><b>FASTQC</b>                                                                                                    |
|                |                     | 3.<br>Trimmomatic                                                                                                    |
|                |                     | 4.<br><b>Adapters</b><br>5.<br><b>BWA</b>                                                                                        |
|                |                     | <b>SamSort</b><br>6.                                                                                                    |
|                |                     | 7.<br><b>Mark Duplicates</b>                                                                                                    |
|                |                     | 8.<br><b>Insert Size Metrics</b>                                                                                                 |
|                |                     | 9.<br><b>BAM Gap Align</b>                                                                                                    |
|                |                     | 10. SAM tools                                                                                                    |
|                |                     | 11. BED tools                                                                                                    |
|                |                     | 12. Samtools Index                                                                                                    |
|                |                     | 13. MACS2                                                                                                    |
|                |                     | 14. Output Directory                                                                                                    |
| B <sub>2</sub> | Load, set and save  | Five options (buttons) are provided:                                                                                             |
|                | parameters          | Save Parameters: To save the set parameters in the form of a text file,<br>1.                                                    |
|                |                     | to reuse and share settings.                                                                                                    |
|                |                     | Load Parameters: To load saved settings in the form of a text file.<br>2.                                                        |
|                |                     | 3.<br>Clear Parameters: To clear all parameter fields.<br>4.<br>Default Parameters: To load default parameters.                  |
|                |                     | 5.<br>Reset Paths: To apply modifications.                                                                                       |
| B3             | User Login          | User requires entering name of the host (attached data cluster or name<br>$\bullet$                                              |
|                |                     | of the personal computer), user login name and password to let the I-                                                            |
|                |                     | ATAC successfully login into to host and access sample data files                                                                |
|                |                     | ("FASTQ") and applications to perform data processing.                                                                           |
| <b>B4</b>      | <b>Job Settings</b> | Default job (set of instructions, written in the form of a script and executed like a                                            |
|                |                     | program (executable software) to perform certain set of operations) related                                                      |
|                |                     | parameters. Furthermore I-ATAC provides eight different options to customize                                                     |
|                |                     | script generation and job submission:                                                                                            |
|                |                     | Multi Queued Job: Processes multiple samples at a time by<br>1.                                                                  |
|                |                     | generating and submitting parallel-multiple data processing jobs (one                                                            |
|                |                     | for each).<br>2.<br><b>Put in Single Queue:</b> Processes one or multiple samples at a time b                                    |
|                |                     | generating and submitting one data processing job (one for all.                                                                  |
|                |                     | 3.<br><b>Merge Replicates:</b> Applicable only in case of processing multiple                                                    |
|                |                     | samples at a time by submitting one data processing job for all. It                                                              |
|                |                     | enables selection of all generated "bam" files from all the pre-                                                                 |
|                |                     | processed samples directories (bwa) and performs peak calling.                                                                   |
|                |                     | Wall Time: Sets time to be allocated for the processing of the queued<br>4.                                                      |
|                |                     | job. In case of multiple-parallel jobs, it will set provided time for all                                                        |
|                |                     | jobs.                                                                                                    |
|                |                     | Nodes: Sets the number of nodes (connection points) requested for job.<br>5.                                                     |
|                |                     | Default set node is 1.                                                                                                    |
|                |                     | Processor per node (ppn): Sets the number of cores (virtual<br>6.                                                                |
|                |                     | processors) per node per. Default set ppn is 1.<br>Email: Sets to get notification (cancelled, completed) about the status<br>7. |
|                |                     | of submitted job.                                                                                                    |
|                |                     | Create & Queue Jobs: In case host is data cluster, then I-ATAC will<br>8.                                                        |
|                |                     | prepare and submit jobs.                                                                                                    |
|                |                     | Direct Processing: In case host is personal computer, then I-ATAC<br>9.                                                          |
|                |                     | will prepare and submit instructions.                                                                                            |
|                |                     | 10. Creates soft links: Having checked this option, I-ATAC will create                                                           |
|                |                     | soft links of FASTQ files in to output directory.                                                                                |
|                |                     | 11. Copy: Having checked this option, I-ATAC will create copy FASTQ                                                              |
|                |                     | files in to output directory.                                                                                                    |
|                |                     | 12. *.gz ziiped files: Having checked this option, I-ATAC will expect<br>input FASTQ files are zipped otherwise not.             |
|                |                     |                                                                                                    |

*A step-by-step guide to I-ATAC, validating pipeline with two case studies*

- The sole objective of developing I-ATAC is to help with the provision of interactive ATAC-seq data
- processing pipeline that is why; we have not developed features for file handling between data cluster
- and operating systems. There are already some interactive tools available for such purposes e.g. File
- Zilla [\(https://filezilla-project.org\)](https://filezilla-project.org/), WinSCP [\(http://winscp.net/eng/download.php\)](http://winscp.net/eng/download.php), Cyberduck
- [\(https://cyberduck.io/?l=en\)](https://cyberduck.io/?l=en) etc.

## <span id="page-12-0"></span>**5 Integrated Applications Details**

- ATAC-seq data processing pipeline consists of different third party applications (S-Table. 4); I/O
- (input/output) redirected (one's output is treated as another's input, in terms of both data analysis and
- processing) and integrated method (S-Fig. 6). Additionally, it requires all needed compilers and
- interpreters to be downloaded and installed as well (S-Table. 4).

## <span id="page-12-1"></span>**5.1 FASTQC:**

- It is a command line based, non-interactive tool for the high throughput sequence data. It is
- programmed in Java and requires [Java Runtime Environment](http://www.java.com/) and [Picard](http://picard.sourceforge.net/) BAM/SAM libraries to be
- installed in the data cluster. Its output is based on Basic Statistics, Per base sequence quality, Per tile
- sequence quality, Per sequence quality scores, Per base sequence content, Per sequence GC content,
- Per base N content, Sequence Length Distribution, Sequence Duplication Levels, Overrepresented sequences, Adapter Content and Kmer Content. FASTQC used version details, including input,
- output and download details are given in S-Table. 3, Row No.: 1.

## <span id="page-12-2"></span>**5.2 Trimmomatic**

- It is a command line based, non-interactive tool for the trimming of reads (Bolger *et al*., 2014) using
- paired-end and single ended data produced by the Illumina next generation sequencing technology
- [\(http://www.illumina.com/\)](http://www.illumina.com/). It takes compressed or uncompressed FASTQ (phred-33 and phred-64
- quality scores) file as input andmainly performs adapter filtering, sliding window trimming, base
- cutting (start and end of reads, as well, at specific number) and removes below quality reads.
- Trimmomatic's used version details, including input, output and download details are given in S-
- Table. 3, Row No.: 2.

## <span id="page-12-3"></span>**5.3 BWA**

- Burrows-Wheeler Alignment tool (BWA) is a software application for aligning short nucleotide
- sequences to a reference genome (Li and Durbin, 2009). It implements BWA-backtrack for reading
- 246 sequence up to 100bp, and BWA-SW and BWA-MEM algorithms are for reading longer sequences<br>247 between 70bp to 1Mbp. BWA's used version details, including input, output and download details
- between 70bp to 1Mbp. BWA's used version details, including input, output and download details
- are given in S-Table. 3, Row No.: 3.

## <span id="page-12-4"></span>**5.4 SAMtools**

- 250 Sequence Alignment/Map (SAM) tools is a software package with various utilities, mainly used for<br>251 sequence data formatting (Li, 2011; Li, *et al.*, 2009). It helps in performing complex operations at
- sequence data formatting (Li, 2011; Li, *et al*., 2009). It helps in performing complex operations at
- sequence data files, including variant calling, alignment, sorting, indexing, viewing, data extraction
- and format conversion. SAMtools applied package's version details, including input, output and
- download details are given in S-Table. 3, Row No.: 4.

## <span id="page-13-0"></span>256 **5.5 Picard**

- 257 It is Java based non-interactive tool, which requires [Java Runtime Environment](http://www.java.com/) to execute. It is
- 258 mainly used for the sequence data manipulation in sam and bam files. Both sam and bam files
- 259 contain same data structure and format, sam is human readable, whereas, bam is machine-readable
- 260 format (binary). It's used version's details, including input, output and download details are given in
- 261 S-Table. 3. It performs sorting in order and can read information about library, platform, sample,
- 262 sequence, predicted insert size etc. Picard's used version details, including input, output and
- 263 download details are given in S-Table. 3, Row No.: 5.

## <span id="page-13-1"></span>264 **5.6 BEDtools**

- 265 Browser Extensible Data (BED) tools (Quinlan and Hall, 2010) is a software application for
- 266 converting "bam" to "bed" files and compare large sets of genomic features. Moreover, it can be used
- 267 for converting BEDPE intervals to BAM and BAM to FASTQ, finding closest and potentially non-
- 268 overlapping interval, creating HTML pages to link UCSC locations, finding pairs that overlap other
- 269 pairs and intervals in various ways, randomly redistributed and adjust size of intervals and tag bam
- 270 alignment etc. BEDtools used version details, including input, output and download details are given
- 271 in S-Table. 3, Row No.: 6.

## <span id="page-13-2"></span>272 **5.7 ATAC\_BAM\_shifter\_gappedAlign.pl**

273 ATAC\_BAM\_shifter\_gappedAlign.pl is an open source Perl script, which can be used to perform

274 read shifting based on the read quality. It takes aligned "bam" file as an input and offsets by 4bp for

275 the positive strand (sequence containing instructions for building a protein) and –5bp for the negative

276 strand (merely contains the complementary sequence and according to the base-pairing rules it is not

277 normally transcribed into RNA nor translated into protein). Users can use any other tools for shifting

- 278 the reads. ATAC\_BAM\_shifter\_gappedAlign version details, including input, output and download
- 279 details are given in S-Table. 3, Row No.: 7.

## <span id="page-13-3"></span>280 **5.8 MACS2**

281 Model-based Analysis of ChIP-Seq (MACS) (Zhang, *et al*., 2008) is a tool for analyzing short reads

282 for the spatial resolution of the predicted sites, capturing local biases in the genome and generation of

283 peaks with detailed information about length, genome coordinates, summit, p-value, q-values, false-

284 discovery rate (FDR) and fold enrichment. MACS2's used version details, including input, output

285 and download details are given in S-Table. 3, Row No.: 8.

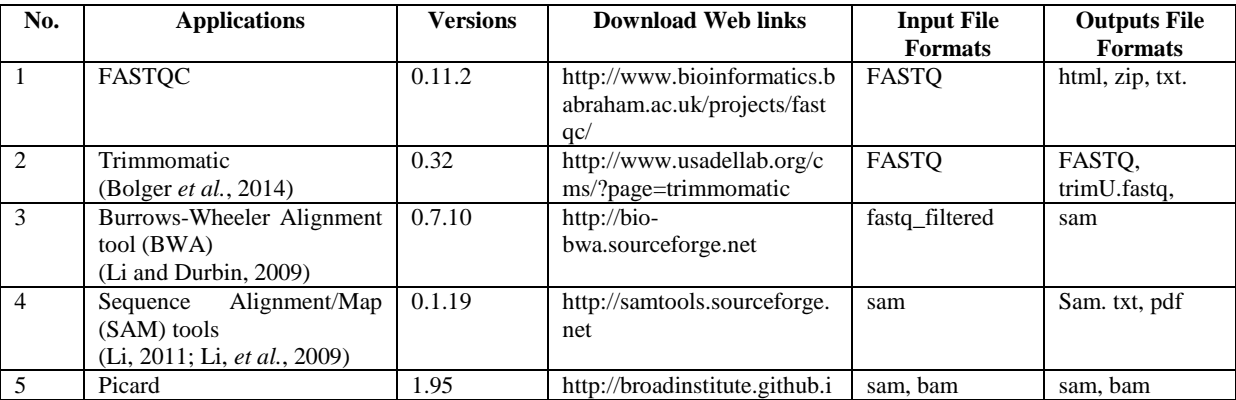

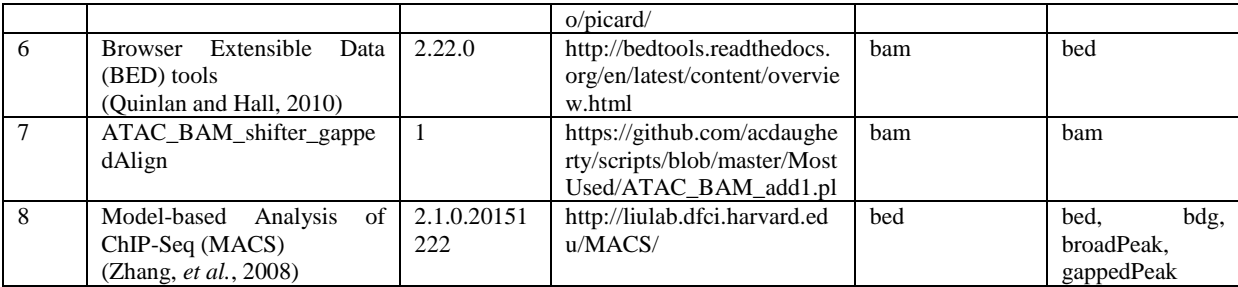

286 S-Table. 3: Integrated applications in I-ATAC data processing pipeline

287

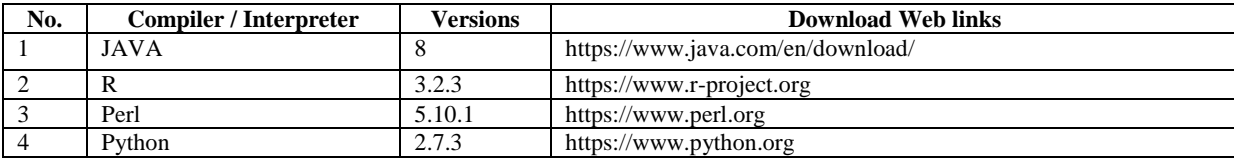

288 S-Table. 4: Needed compilers and interpreters

#### <span id="page-14-0"></span>289 **6 Installation and Configuration**

- 290 The software executable (JAR file) is open source and freely available and to execute I-ATAC, major
- 291 requirement is the installation of Java Runtime Environment
- 292 [\(http://www.oracle.com/technetwork/java/javase/downloads/jre8-downloads-2133155.html\)](http://www.oracle.com/technetwork/java/javase/downloads/jre8-downloads-2133155.html).

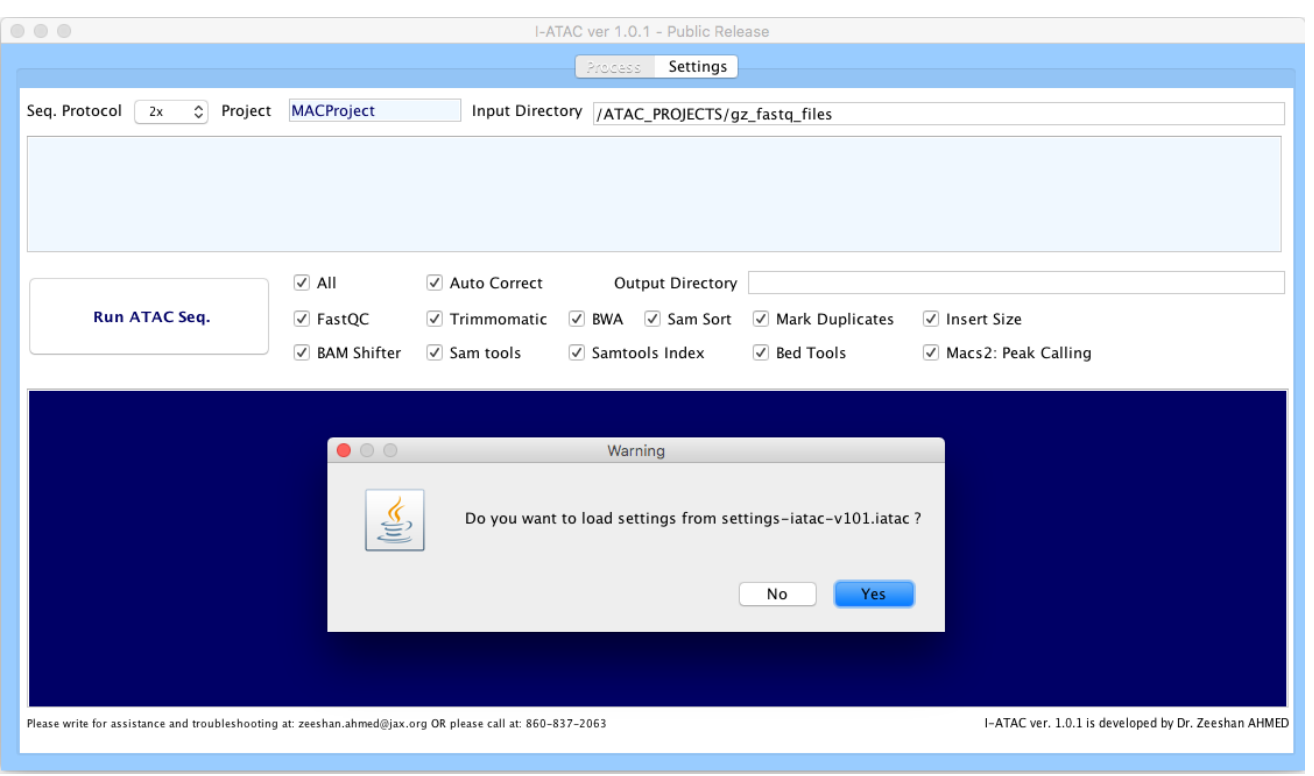

293

S-Fig. 9A: I-ATAC, parameters and protocol settings.

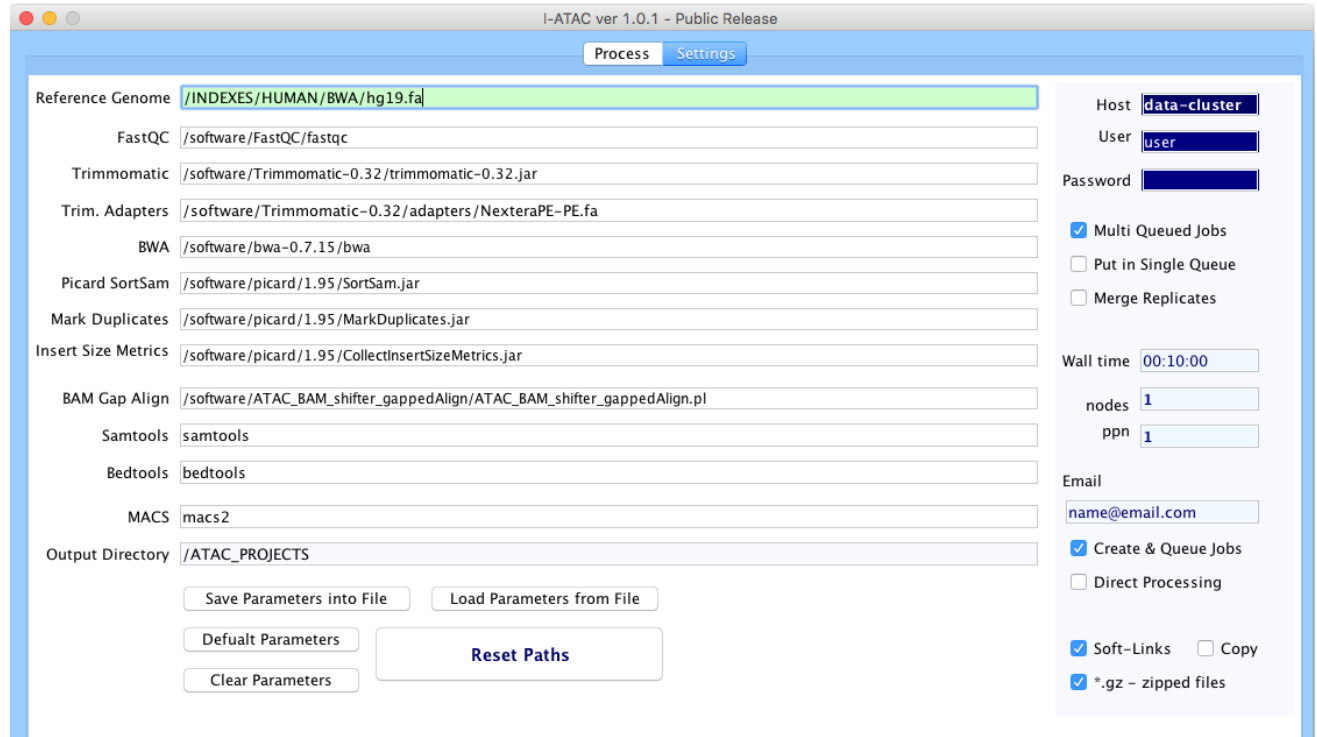

## S-Fig. 9B: I-ATAC, default setting.

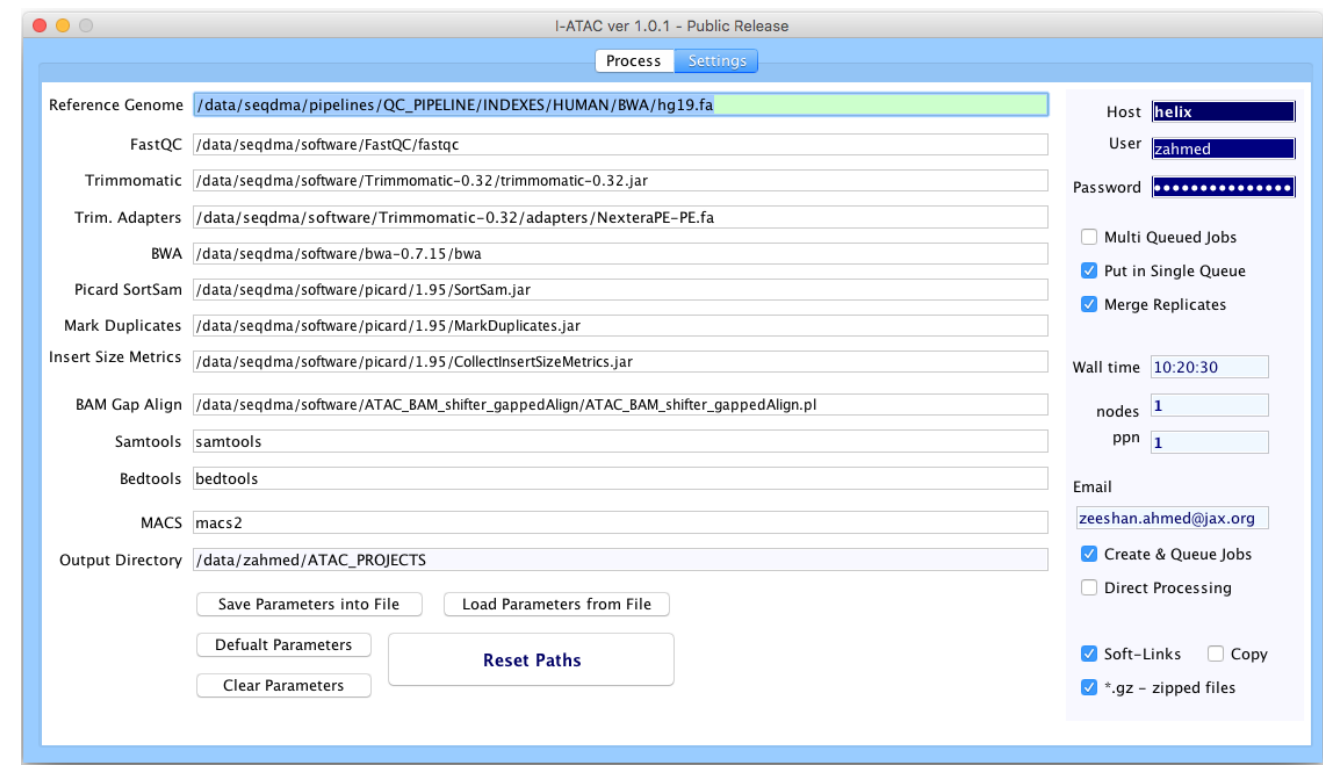

S-Fig. 9C: I-ATAC, user setting, loaded from "settings-iatac-v101.iatac".

- After executing I-ATAC and before starting data processing, it is important to set valid applications
- paths and calling protocols (section: Graphical User Interface of I-ATAC). Our default parameters
- (S-Fig. 9A, 9B and 9C) are set according to our data cluster and installed versions of application (S-
- Table. 3), and Compilers/Interpreters (S-Table. 4).
- Using default configuration settings; I-ATAC will consider logged-in user with a default directory of
- 304 same name as of user in the data cluster (e.g. Zeehan  $\rightarrow$  "d:/data/Zeeshan/ATAC\_PROJECTS/").
- However, user can alter, reset and save default project directory settings.

## <span id="page-16-0"></span>**7 Case Studies**

- In order to validate the performance of I-ATAC and to guide the users, we present two case studies.
- First involves using the example data; where we have created small size example dataset (provided in supplementary material and can be downloaded from the following web link:
- [https://zenodo.org/record/46079#.VsJMg7S5LHM\)](https://zenodo.org/record/46079#.VsJMg7S5LHM) with artificial names (to explain the process,
- execution steps in simpler way.). The reason for giving example study is to let the user, use the
- application and observe results in possible shortest time. Moreover, it will also help in figuring out
- and resolving trouble shooting conditions (e.g. could be due to inappropriate installation of
- downloaded application and compilers/interpreter or any other exceptional reason etc.). Second study
- is using publically available data (GM12878, CD4); where we have processed publically available
- data, which a trained user can download and process using I-ATAC. In both case studies, I-ATAC is
- run at the Mac-OS-X-Yosemite 10.10.5 platform.

## <span id="page-16-1"></span>**7.1 Example Dataset**

## <span id="page-16-2"></span>**7.1.1 Dataset Details**

- Raw dataset and produced results mentioned in this example case study, which can be downloaded
- 321 from the provided project web link. Sequenced, paired sample data ("FASTQ" or "FASTQ.gz") files
- are need to be collected and placed in the attached data cluster.

## <span id="page-16-3"></span>**7.1.2 Input**

- The input to I-ATAC is the path to ATAC-seq sample data, which in our case is:
- *"/data/zahmed/ATAC\_PROJECTS/gz\_fastq\_files"*
- As shown in S-Fig. 10, there are two samples available (paired data, four "FASTQ" zipped files) in 327 the above-mentioned directory i.e. "gz\_fastq\_files", which are:
- *Firt\_SampleData\_R1.fastq.gz Firt\_SampleData\_R2.fastq.gz Second\_SampleData\_R1.fastq.gz Second\_SampleData\_R2.fastq.gz*

*A step-by-step guide to I-ATAC, validating pipeline with two case studies*

```
C a zahmed - zahmed@helix:/data/zahmed/ATAC_PROJECTS/qz_fastq_files - ss...
                                                                                   自
[zahmed@helix gz_fastq_files]$ pwd
/data/zahmed/ATAC_PROJECTS/gz_fastq_files
[zahmed@helix gz_fastq_files]$ ls -l
total 1558
-rw-r--r-- 1 zahmed jaxuser 126452 Jan 13 14:17 Firt_SampleData_R1.fastq.gz
-rw-r--r-- 1 zahmed jaxuser 131611 Jan 13 14:17 Firt_SampleData_R2.fastq.gz
-rw-r--r-- 1 zahmed jaxuser 126454 Jan 13 14:17 Second_SampleData_R1.fastq.gz
-rw-r--r-- 1 zahmed jaxuser 131613 Jan 13 14:17 Second_SampleData_R2.fastq.gz
[zahmed@helix gz_fastq_files]$ |
```
332

- 333 S-Fig. 10: Screen shot (Linux Terminal, using Mac-OS-X) of compressed sample data files
- 334 After setting parameters and input path to the I-ATAQ-seq, pressed button "Run ATAC-seq", an
- 335 information message will appear (S-Fig. 11) to verify the input sample data source location, output
- 336 directory location and set job parameters.

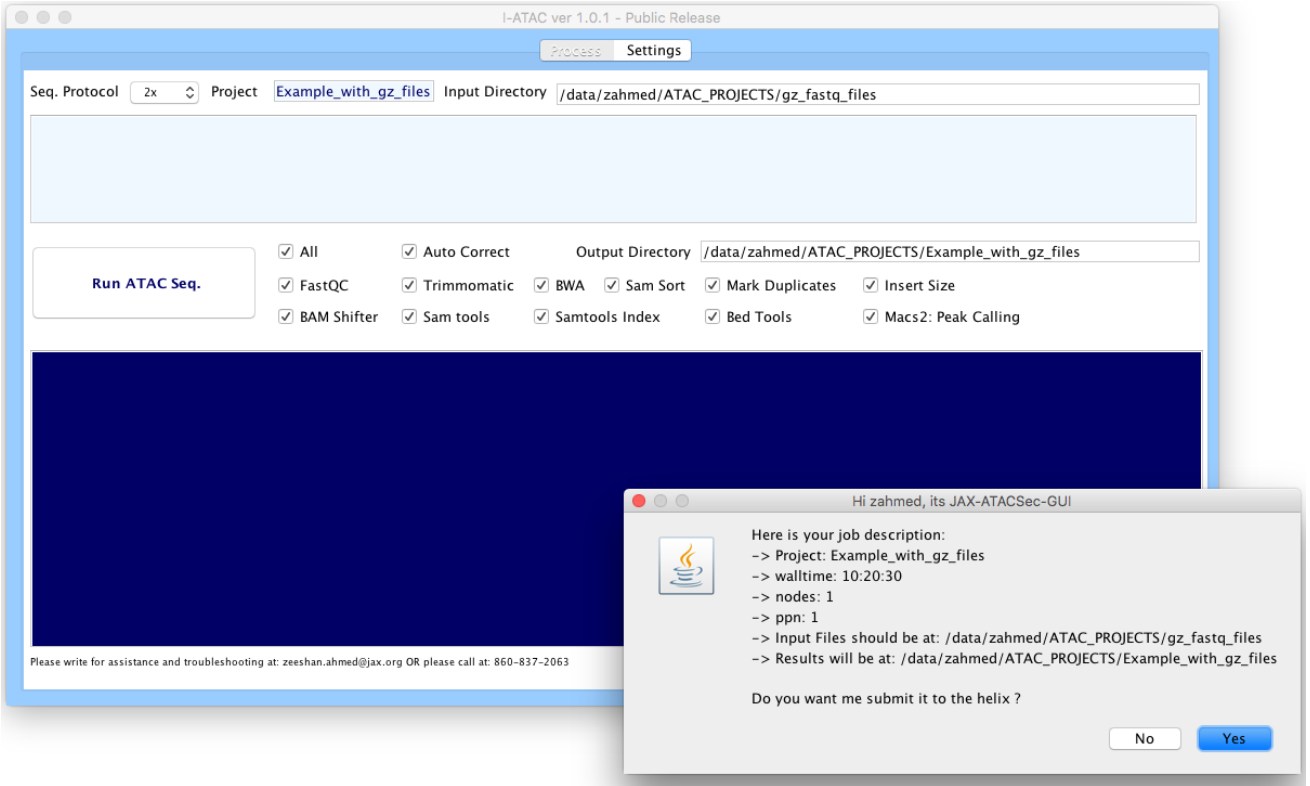

338 S-Fig. 11: I-ATAC, input sample data and set parameters' verification

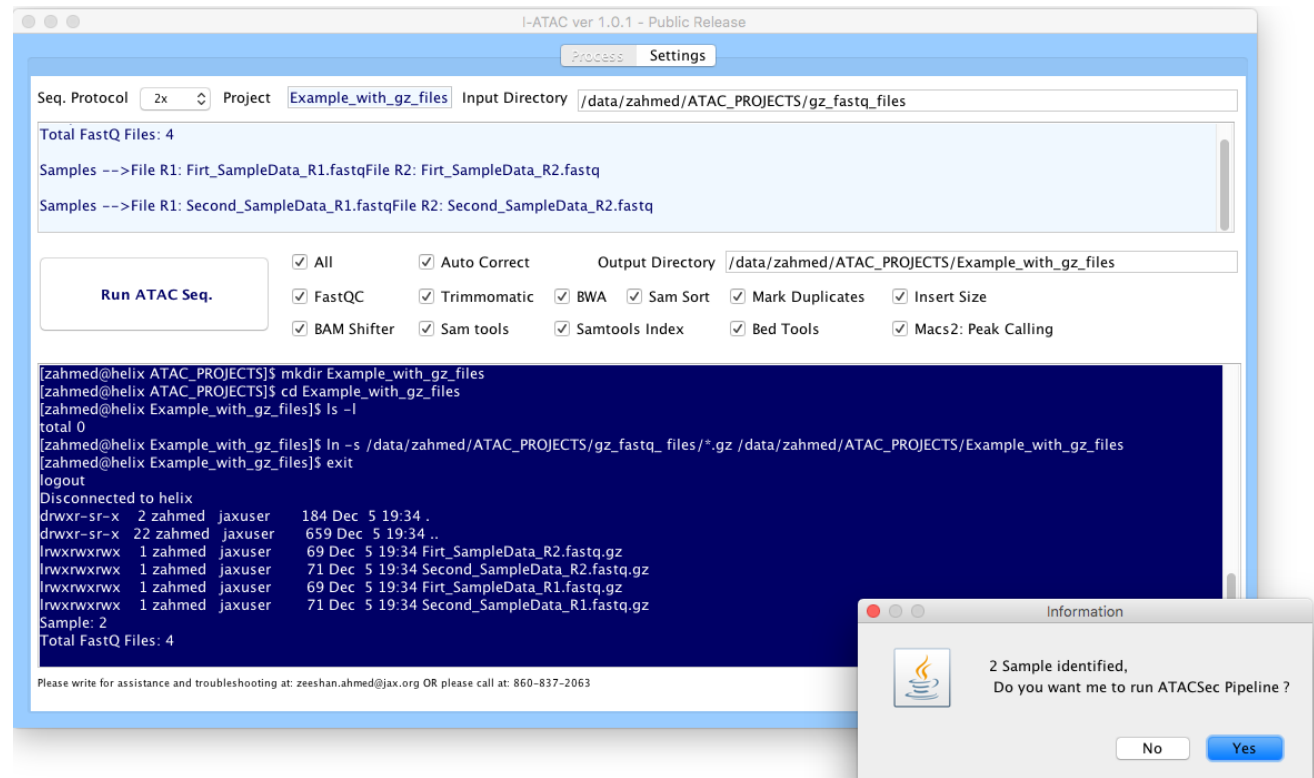

- S-Fig. 12: I-ATAC, identified sample data
- 341 At successful verification, file status window (S-Fig. 12) provides the information about located sample data files, which were copied, pasted and unzipped in the project directory
- sample data files, which were copied, pasted and unzipped in the project directory
- (Example\_with\_gz\_files). At second successful verification, the ATAC-seq data processing pipeline
- was automatically scripted (S-Fig. 13) and created job was queued to the data cluster (S-Fig. 14).

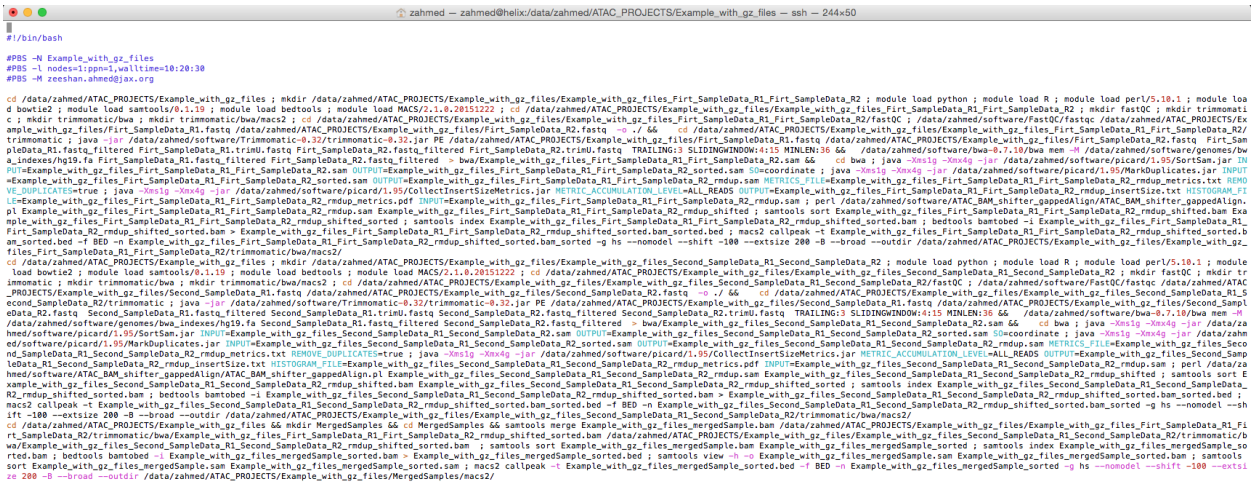

 $1, 0 - 1$  $\bar{\text{au}}$ 

#### S-S-Fig. 13: I-ATAC automatically generated script

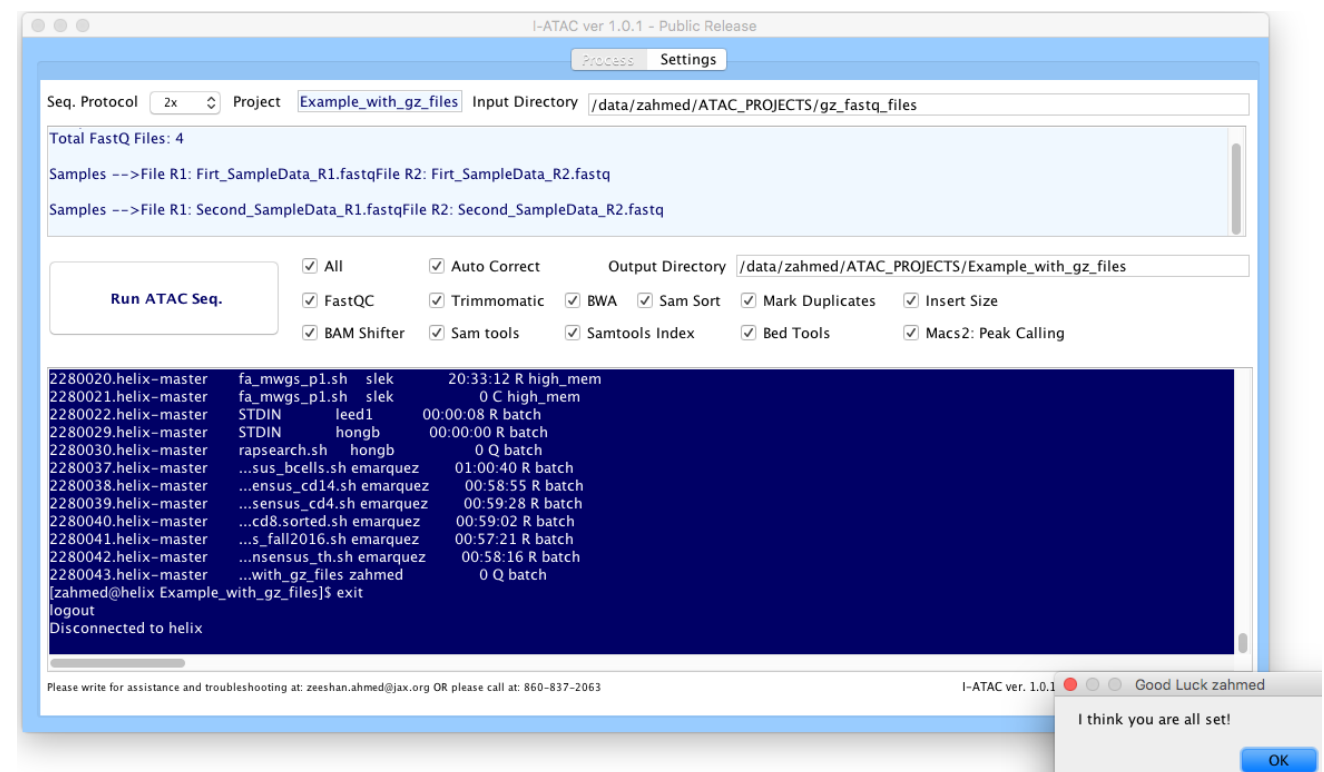

S-Fig. 14: I-ATAC job queued.

## <span id="page-19-0"></span>**7.1.3 Output**

- After the successful execution of the ATAC-seq data processing pipeline, the system's generated output can be located in the mentioned output directory (S-Fig. 15). The project directory contains
- automatically generated and run script:

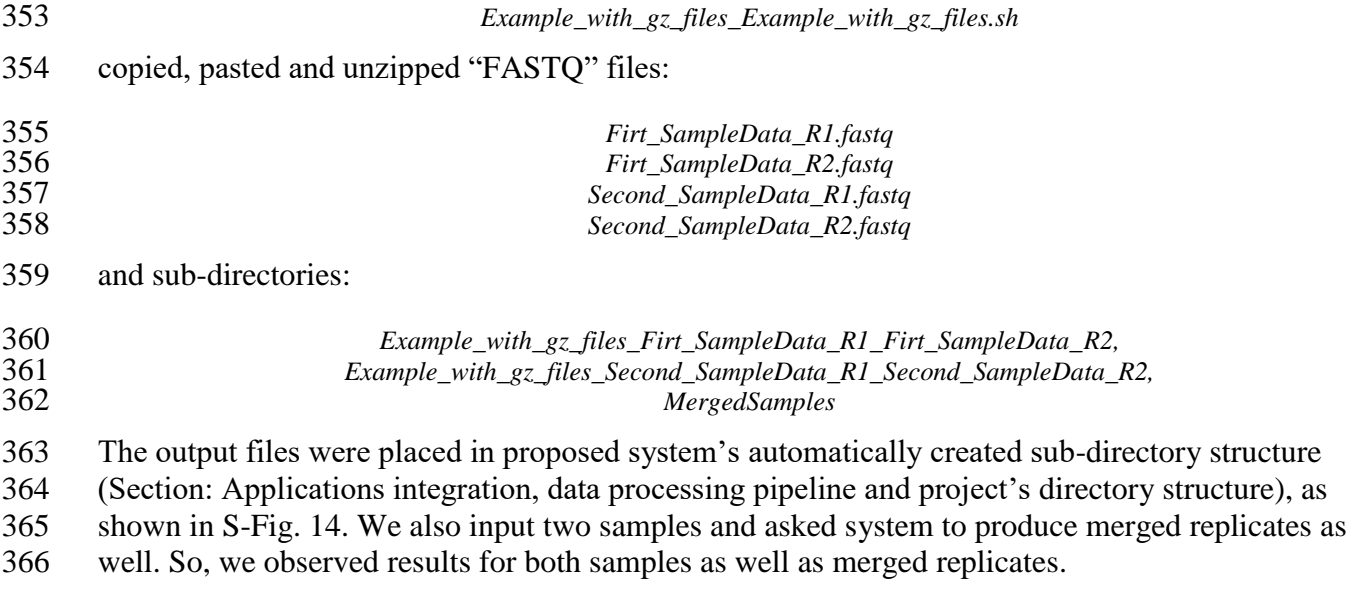

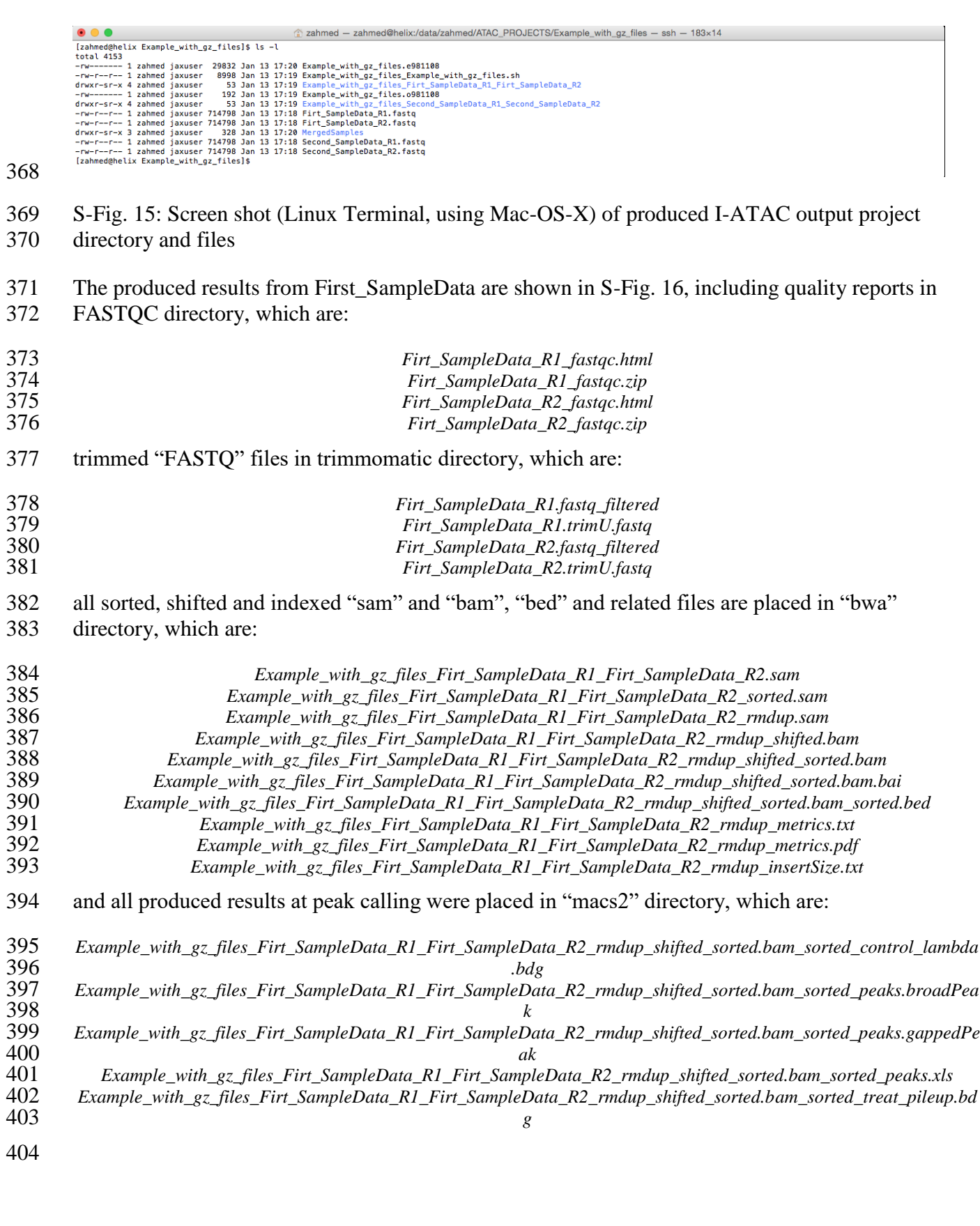

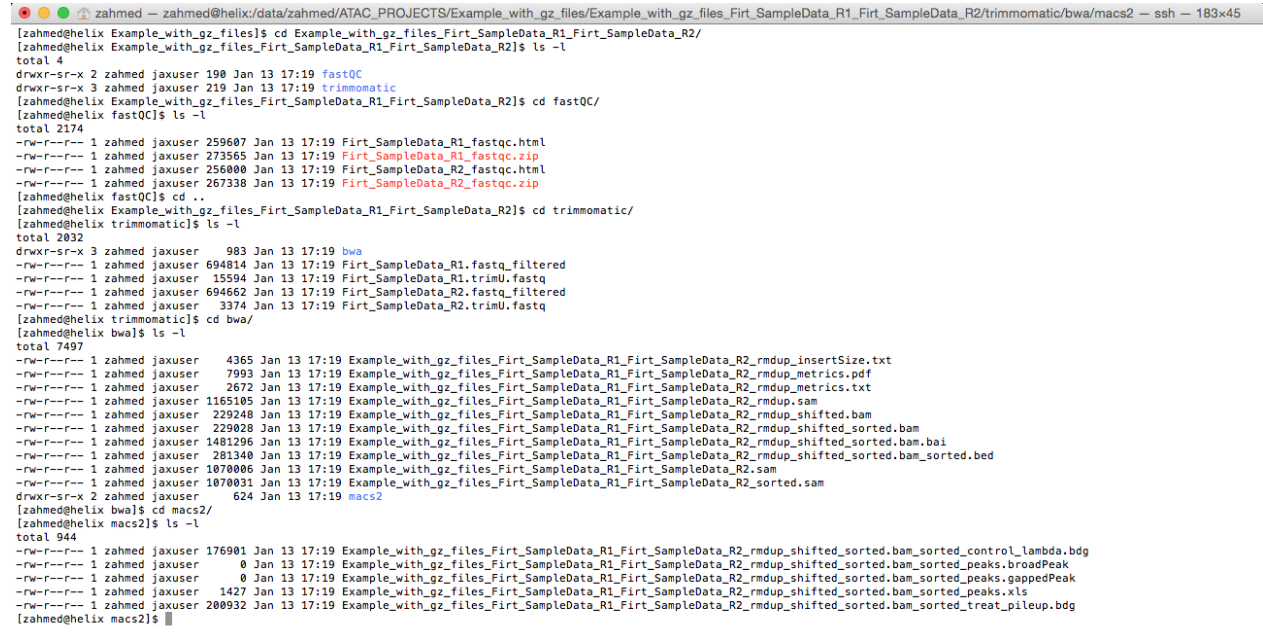

- 405
- 406 S-Fig. 16: Screen shot (Linux Terminal, using Mac-OS-X) of produced I-ATAC output files for
- 407 Firt\_SampleData
- 408 Likewise, First\_SampleData, the produced results from Second\_SampleData are shown in S-Fig. 17.

```
<sup>●</sup> ● 全 zahmed - zahmed@helix:/data/zahmed/ATAC_PROJECTS/Example_with_gz_files/Example_with_gz_files_Second_SampleData_R1_Second_SampleData_R2/trimmomatic/bwa/macs2 - ssh - 183x45
 [zahmed@helix Example_with_gz_files]$ cd Example_with_gz_files_Second_SampleData_R1_Second_SampleData_R2/<br>[zahmed@helix Example_with_gz_files_Second_SampleData_R1_Second_SampleData_R2]$ ls -l
  totalAtotal 4<br>drwxr-sr-x 3 zahmed jaxuser 198 Jan 13 17:19 fastQC<br>drwxr-sr-x 3 zahmed jaxuser 227 Jan 13 17:19 trimmomatic<br>[zahmed@helix Example_with_gz_files_Second_SampleData_R1_Second_SampleData_R2]$ cd fastQC/<br>[zahmed@helix 
isemeetheisistaring viim.gr.11iel,becong_bampiebsta_R1,becong_bampiebsta_R2;5 cd 7astQC/<br>
isema-17-1 - aphed jaxuser 200613 ban 13 17:10 Secong_Samplebsta_R1,fostc.html<br>
-re-f--f-1 zahmed jaxuser 200613 ban 13 17:10 Secong
[zahmed@helix macs2]$ ls -l<br>-rw-r--r- 1 zahmed jaxuser 176901 Jan 13 17:20 Example_with_gz_files_Second_SampleData_R1_Second_SampleData_R2_rmdup_shifted_sorted.bam_sorted_control_lambda.bdg<br>-rw-r--r- 1 zahmed jaxuser 0 Jan
```
- 409
- 410 S-Fig. 17: Screen shot (Linux Terminal, using Mac-OS-X) of produced I-ATAC output files for
- 411 Second\_SampleData
- 412 The produced results from merged samples are shown in S-Fig. 18.

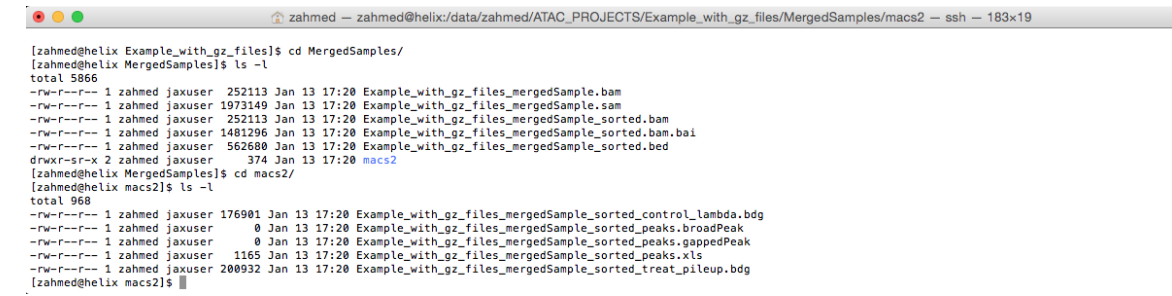

S-Fig. 18: Screen shot (Linux Terminal, using Mac-OS-X) of produced I-ATAC output files for Merged Samples

#### <span id="page-22-0"></span>**7.2 Case Study 2: Using GM12878 – CD4 T- Cells**

#### <span id="page-22-1"></span>**7.2.1 Dataset Details**

- Information about Raw dataset (GM12878 CD4 T- Cell, Day 1, Rep1 SRR891275 and Rep2
- SRR891276) is available at web link
- [\(https://catalog.coriell.org/0/Sections/Search/Sample\\_Detail.aspx?Ref=GM12878&product=CC](https://catalog.coriell.org/0/Sections/Search/Sample_Detail.aspx?Ref=GM12878&product=CC) and
- produced results, which are mentioned in this case study can be downloaded from the following
- project web link.

#### <span id="page-22-2"></span>**7.2.2 Input**

- The input to I-ATAC is the path to ATAC-seq sample data (S-Fig. 19), which in our case is:
- 

*"/data/zahmed/ATAC\_seq\_data/CD4"*

a zahmed - zahmed@helix:/data/zahmed/ATAC\_seq\_data/CD4 - ssh - 111×10  $\bullet\bullet\bullet$ [zahmed@helix CD4]\$ pwd /data/zahmed/ATAC\_seq\_data/CD4 [zahmed@helix CD4]\$ ls -l total 2448782 -rwxr-xr-x 1 zahmed jaxuser 469964798 Jan 15 14:49 CD4+\_ATACseq\_Day1\_Rep1\_SRR891275\_R1\_ALL.fastq.gz -rwxr-xr-x 1 zahmed jaxuser 458991263 Jan 15 14:49 CD4+\_ATACseq\_Day1\_Rep1\_SRR891275\_R2\_ALL.fastq.gz -rwxr-xr-x 1 zahmed jaxuser 653655528 Jan 15 14:50 CD4+\_ATACseq\_Day1\_Rep2\_SRR891276\_R1\_ALL.fastq.gz<br>-rwxr-xr-x 1 zahmed jaxuser 640307650 Jan 15 14:50 CD4+\_ATACseq\_Day1\_Rep2\_SRR891276\_R2\_ALL.fastq.gz [zahmed@helix CD4]\$

 S-Fig. 19: Screen shot (Linux Terminal, using Mac-OS-X) of compressed sample data files of GM12878 – CD4 T- Cell, Day 1, Rep1 SRR891275 and Rep2 SRR891276.

Likewise, earlier discussed case study, at successful identification and verification of sample data

files (S-Fig. 20), data processing job was created (S-Fig. 21) and successfully queued (S-Fig. 22).

I

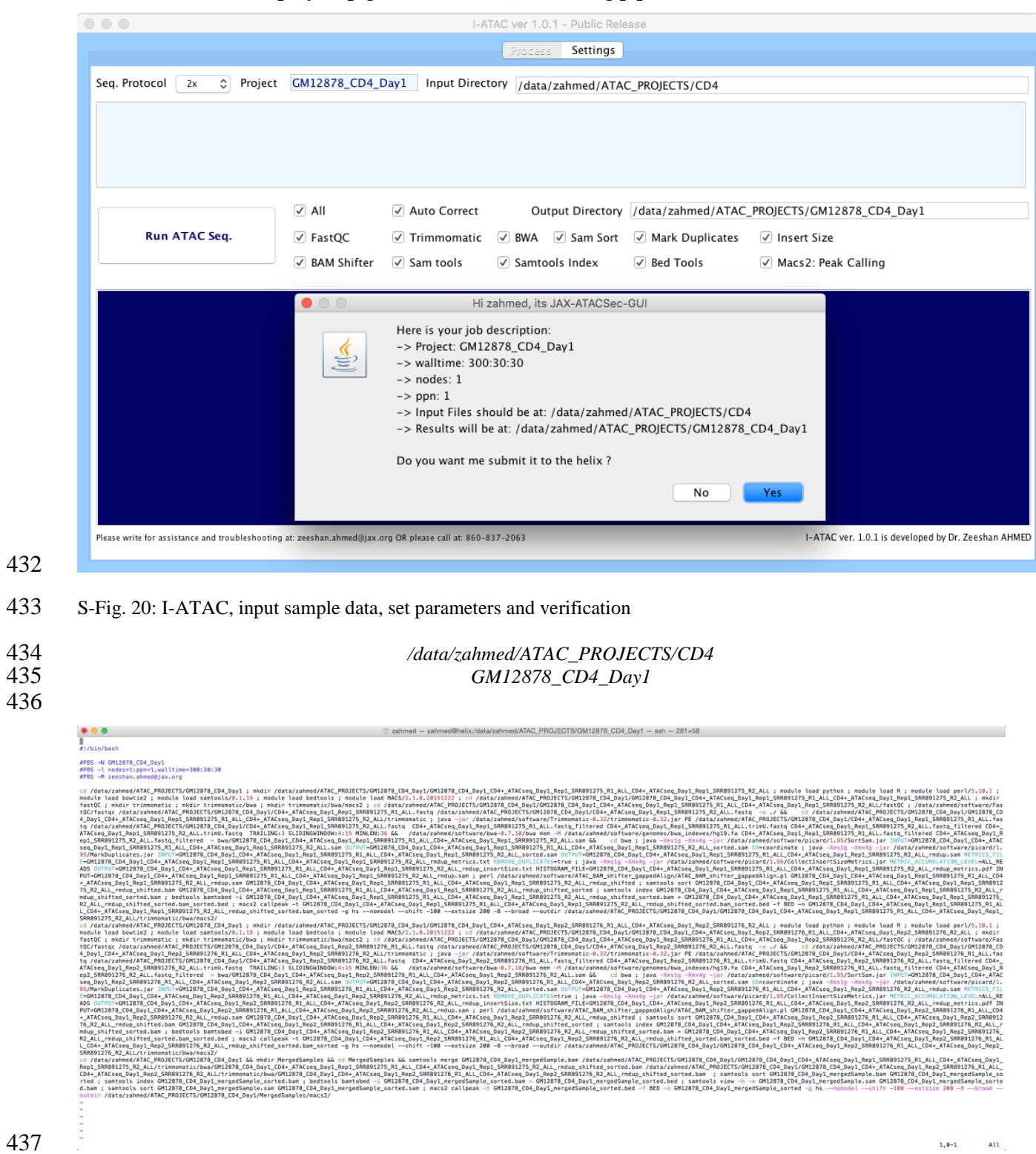

 $1, 0-1$  All

S-Fig. 21: I-ATAC generated script

### <span id="page-24-0"></span>**7.2.3 Output**

- As in the earlier discussed case study, all the produced results were placed in the proposed and auto
- generated directory structure (S-Fig. 22, 23and 24).

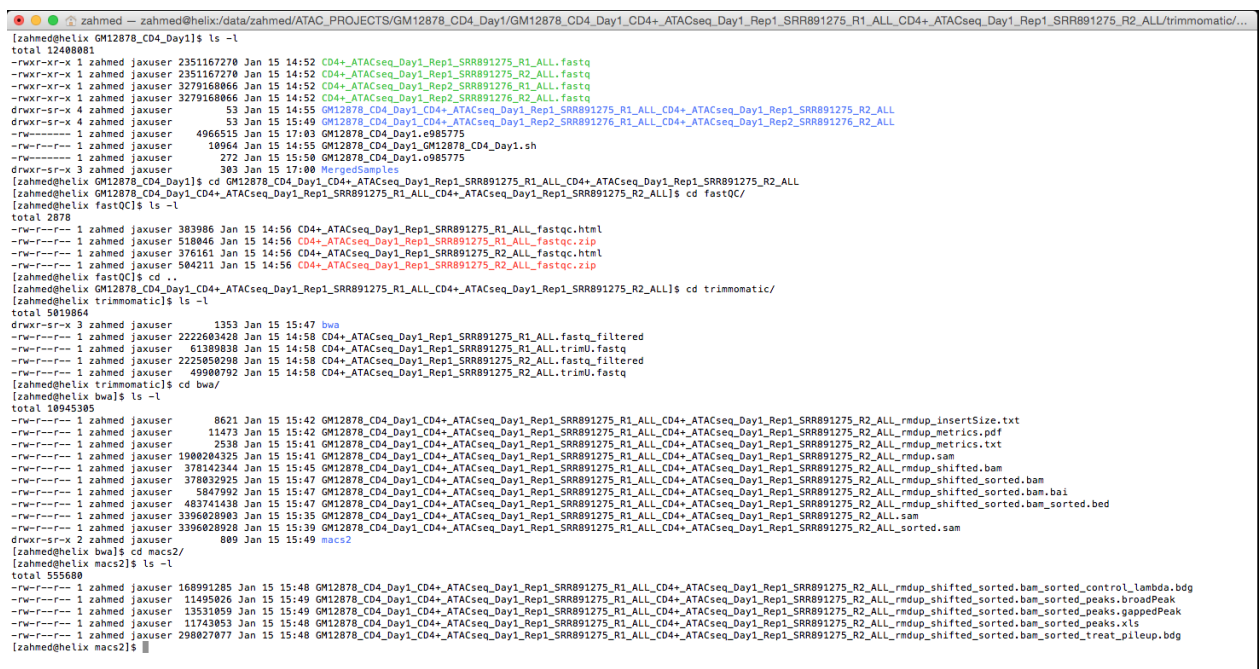

443 S-Fig. 22: Screen shot (Linux Terminal, using Mac-OS-X) of produced I-ATAC output main project directory and files,<br>444 and for sample CD4+\_ATACseq\_Day1\_Rep1\_SRR891275 and for sample CD4+\_ATACseq\_Day1\_Rep1\_SRR891275

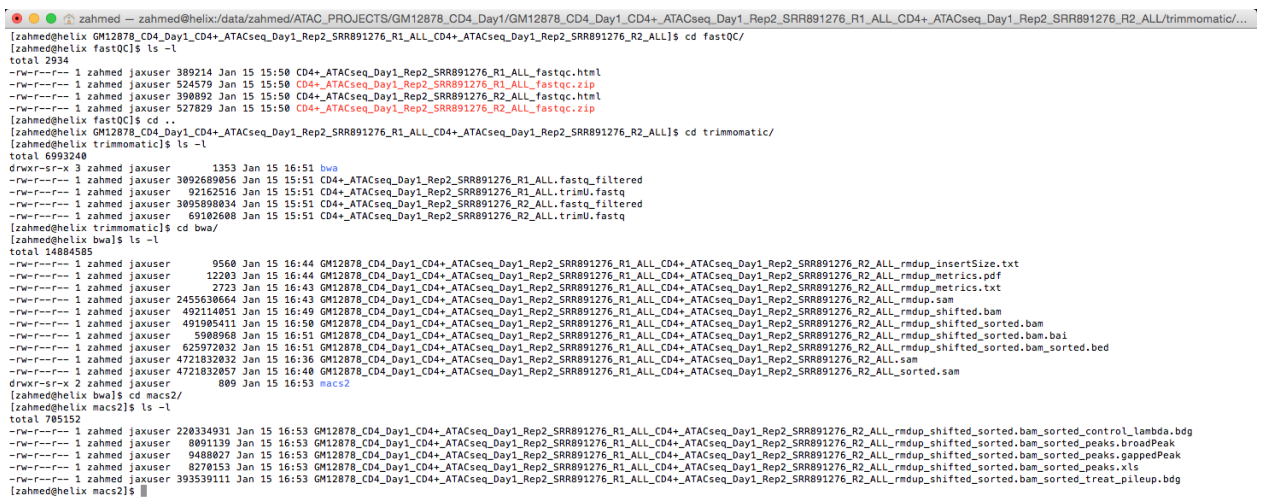

- 446 S-Fig. 23: Screen shot (Linux Terminal, using Mac-OS-X) of produced I-ATAC output files for sample CD4+ ATACseq Day1 Rep2 SRR891276
- CD4+\_ATACseq\_Day1\_Rep2\_SRR891276
- 

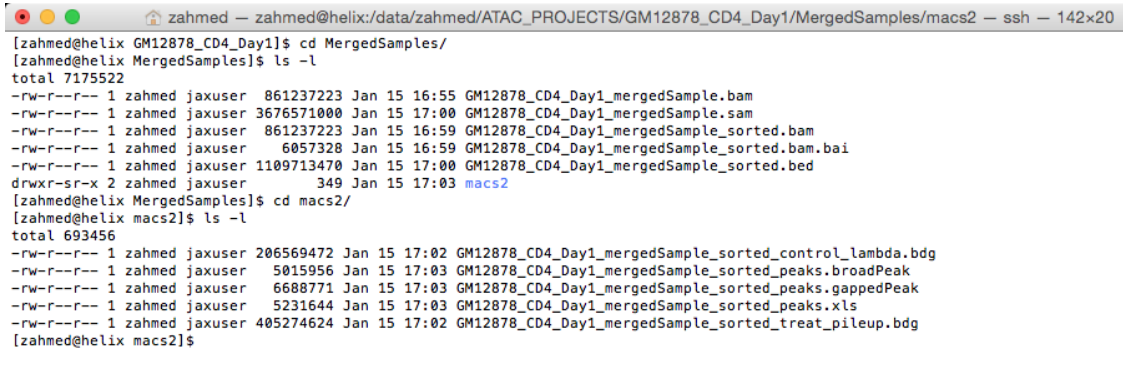

S-Fig. 24: Screen shot (Linux Terminal, using Mac-OS-X) of produced I-ATAC output files for Merged Samples

# Basic Statistics

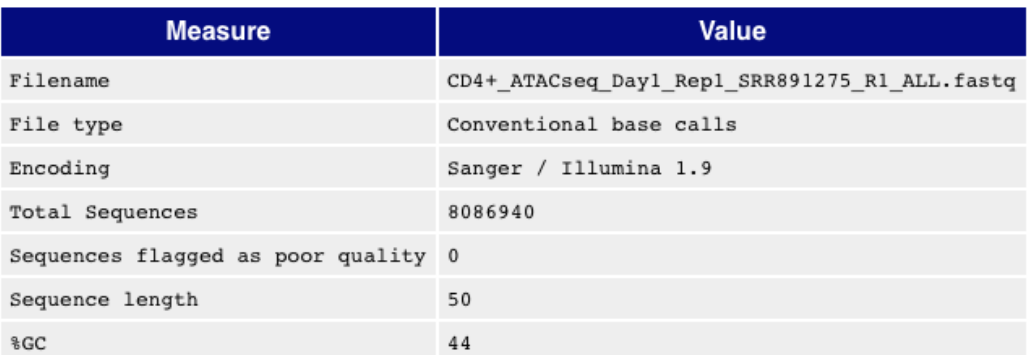

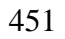

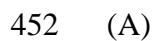

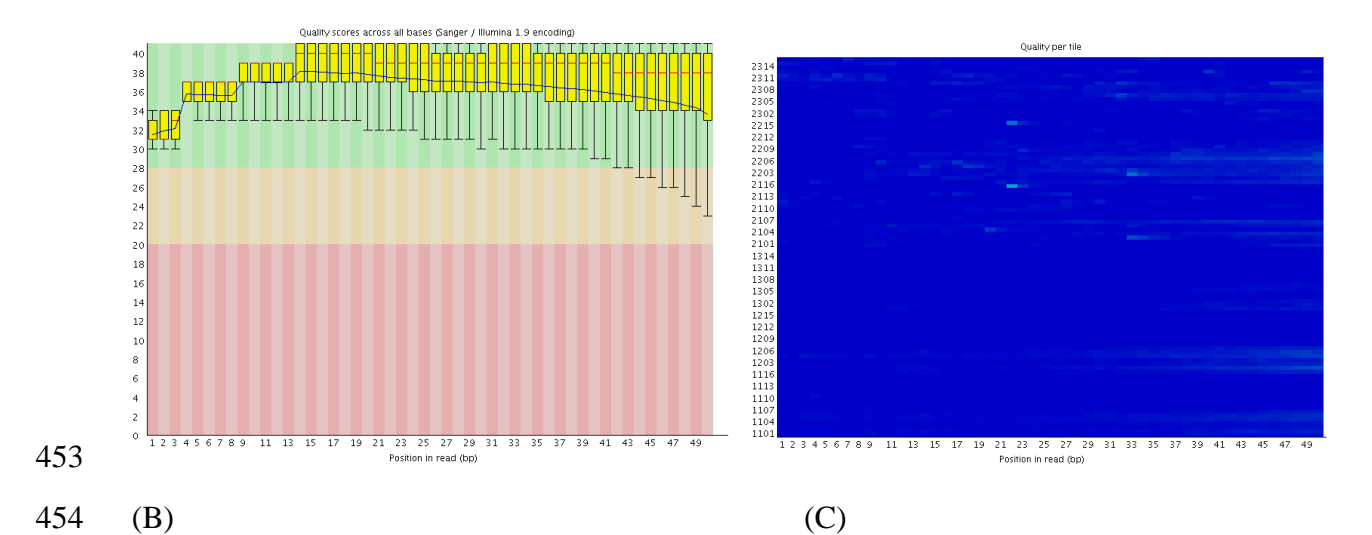

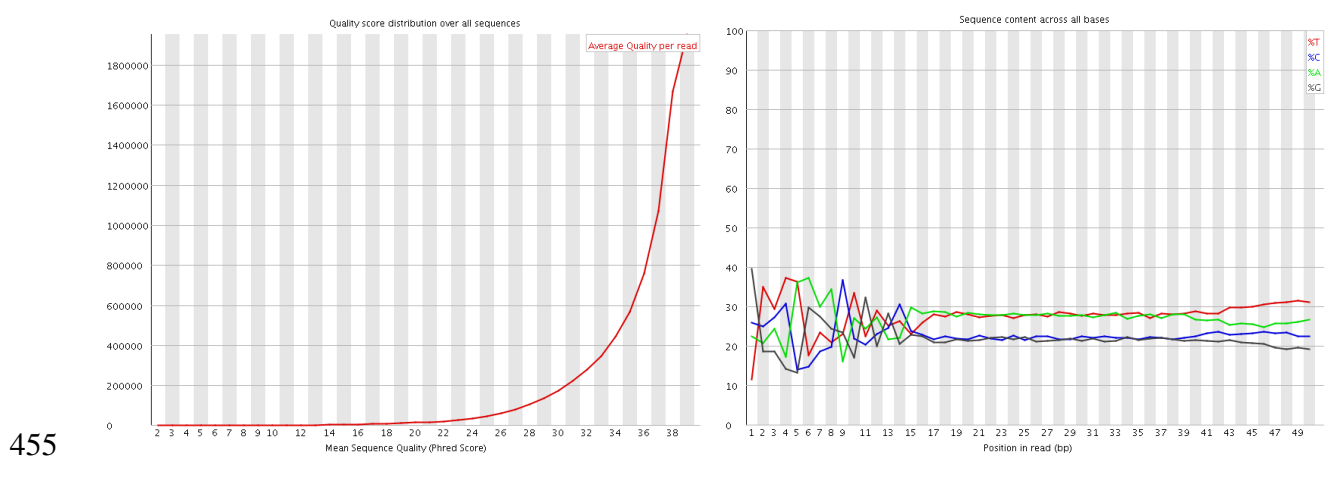

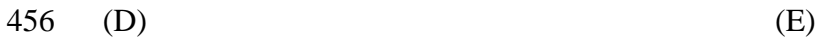

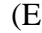

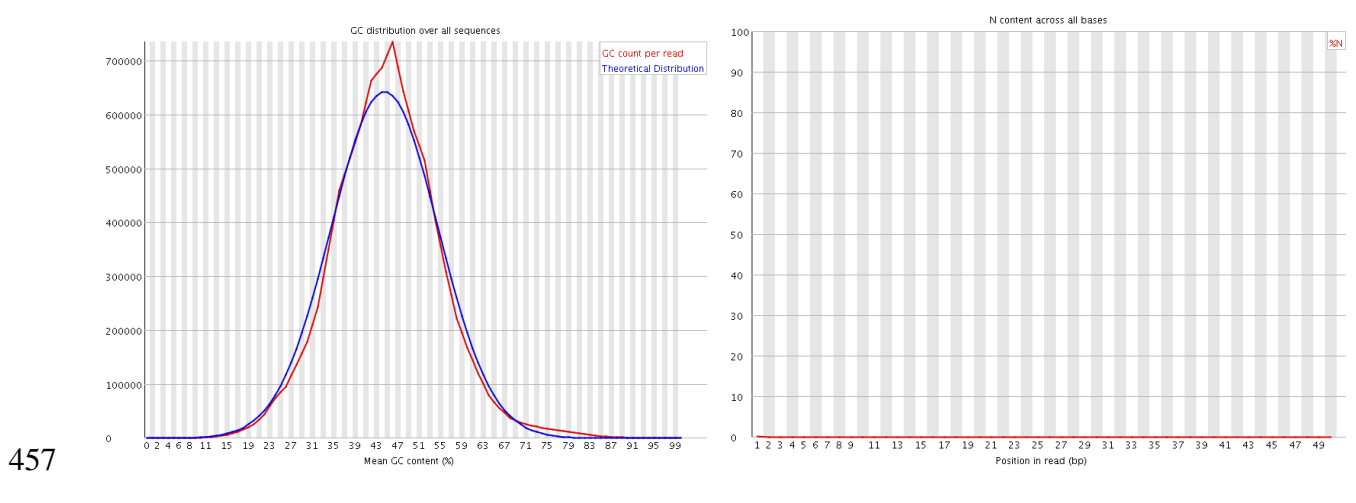

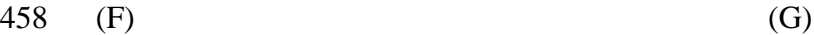

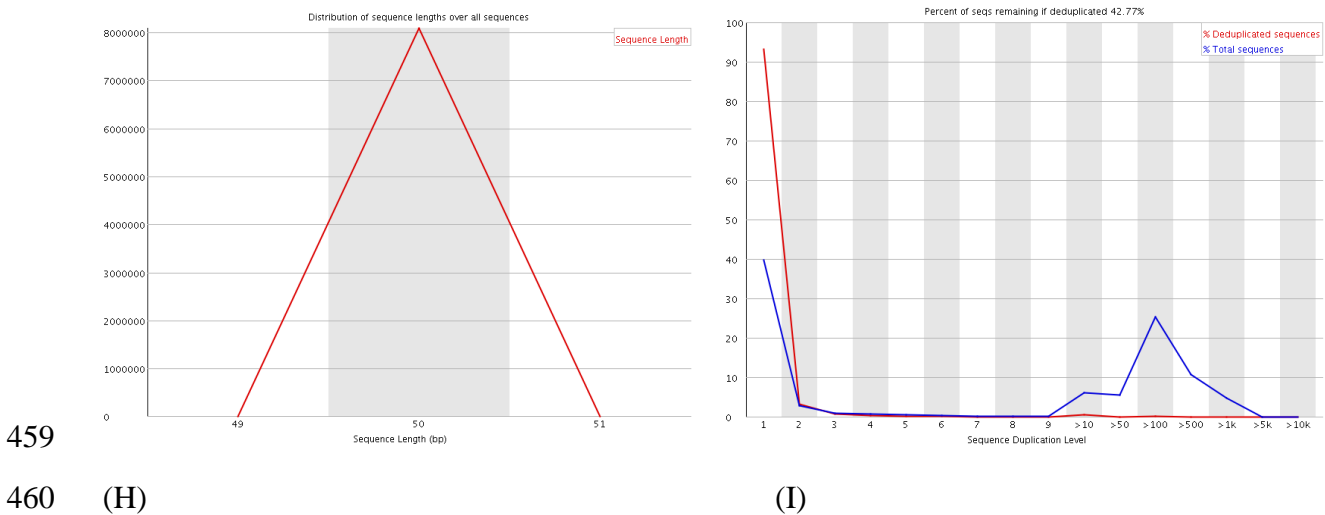

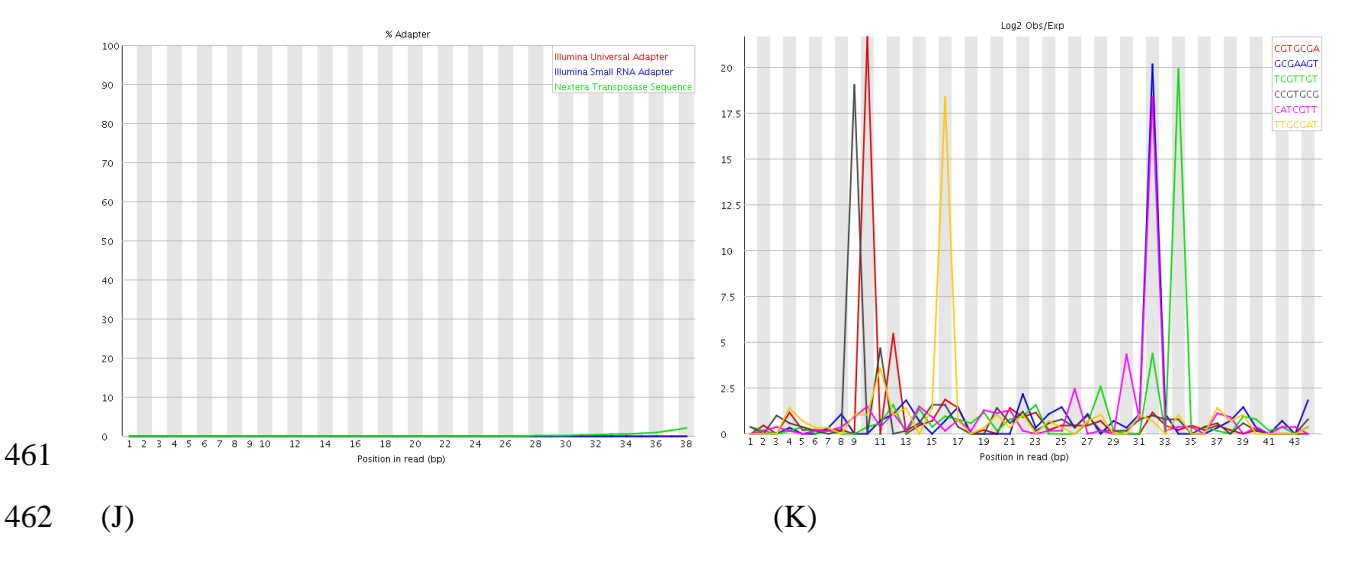

*A step-by-step guide to I-ATAC, validating pipeline with two case studies*

463 S-Fig. 25. Statistics and quality results produced by the FASTQC for the CD4+ ATACseq Day1 Rep1 SRR891275.

Quality stats produced by the FASTQC (at CD4+\_ATACseq\_Day1\_Rep1\_SRR891275) are shown in

S-Fig. 26, which are: Basic Statistics (S-Fig. 25. A), Per base sequence quality (S-Fig. 25. B), Per tile

 sequence quality (S-Fig. 25. C), Per sequence quality scores (S-Fig. 25. D), Per base sequence content (S-Fig. 25. E), Per sequence GC content (S-Fig. 25. F), Per base N content (S-Fig. 25. G),

Sequence Length Distribution (S-Fig. 25. H), Sequence Duplication Levels (S-Fig. 25. I), Adapter

- Content (S-Fig. 25. J) and Kmer Content (S-Fig. 25. K).
- 

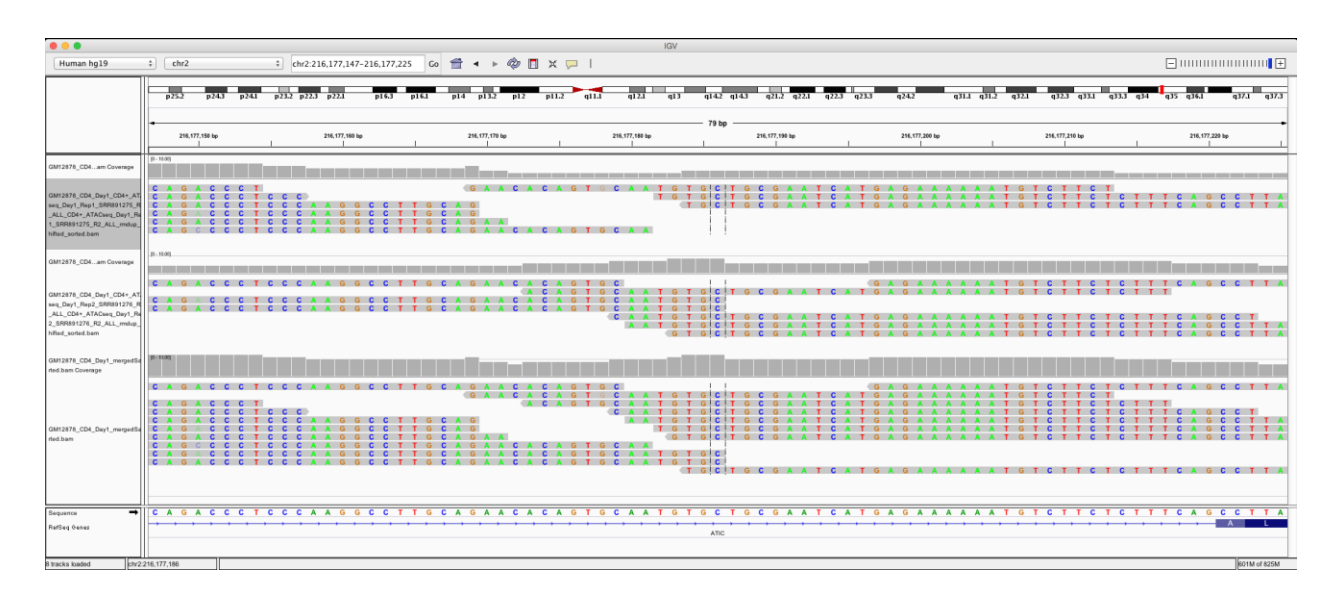

473 S-Fig. 26. Example Visualization of "bam" files (CD4+\_ATACseq\_Day1\_Rep1\_SRR891275,<br>474 CD4+ ATACseq Day1\_Rep2\_SRR891276 and GM12878\_CD4\_Day1\_mergedSample) using

CD4+ ATACseq\_Day1\_Rep2\_SRR891276 and GM12878\_CD4\_Day1\_mergedSample) using IGV.

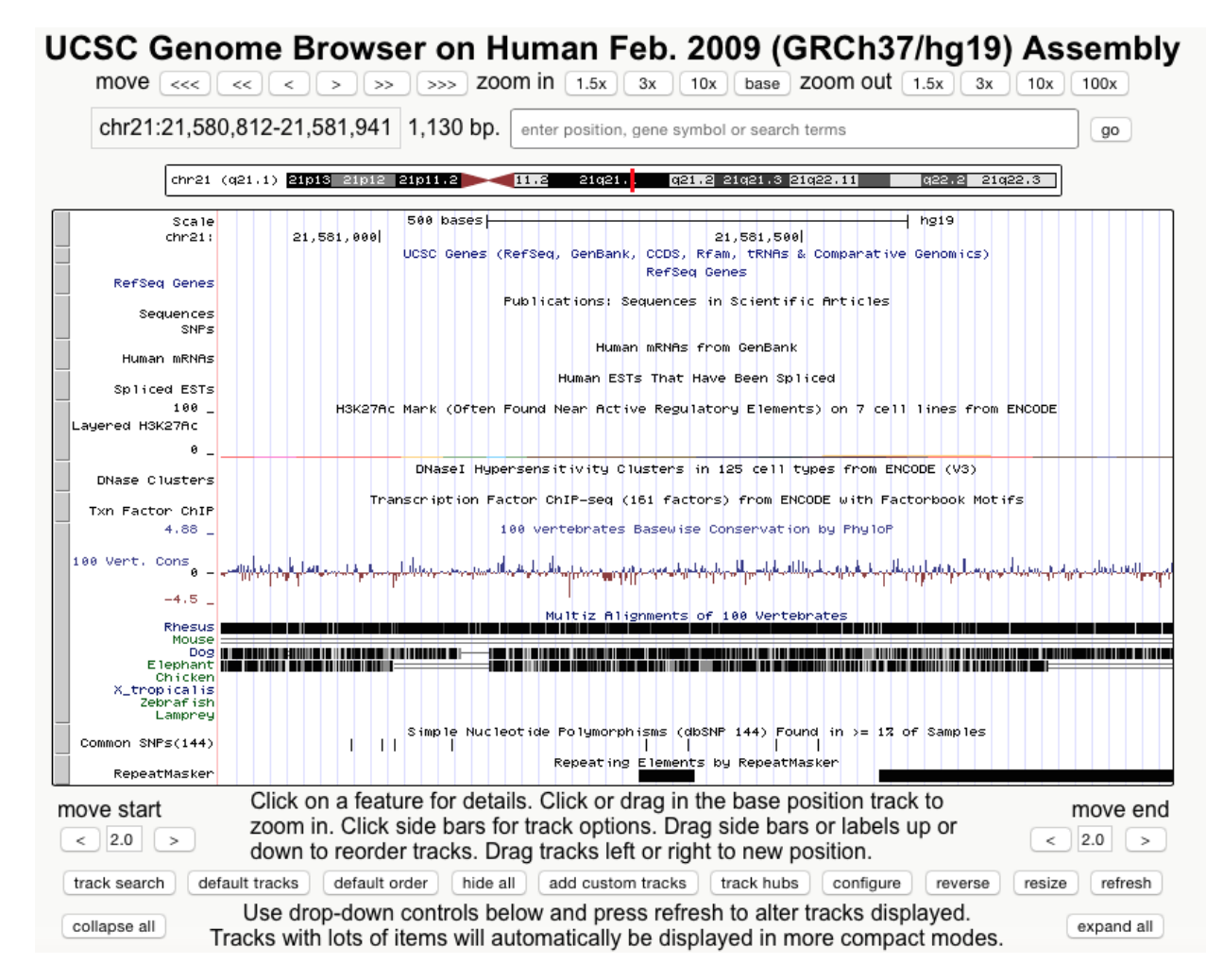

- S-Fig. 27 Example Visualization using "bdg" file (GM12878\_CD4\_Day1\_mergedSample\_sorted\_control\_lambda.bdg) using USCS Genome Browser.
- 478 The detailed output of samples a CD4+ ATACseq Day1 Rep1 SRR891275 and
- CD4+\_ATACseq\_Day1\_Rep2\_SRR891276 are attached in the supplementary material. Example
- 480 visualization of produced results is created by visualizing sorted "bam" files
- (CD4+\_ATACseq\_Day1\_Rep1\_SRR891275, CD4+\_ATACseq\_Day1\_Rep2\_SRR891276 and
- GM12878\_CD4\_Day1\_mergedSample) using IGV (S-Fig. 26) and peak file
- (CD4+\_ATACseq\_Day1\_Rep1\_SRR891275) using USCS Genome browser (S-Fig. 27).

### <span id="page-28-0"></span>**8 Conclusions**

- To the best of our knowledge, I-ATAC platform is the first desktop tool that is specialized to
- processing and analysis of ATAC-seq data. I-ATAC provides a flexible algorithm and parameter
- setting GUI for non-computational scientists and a time-efficient parallel data analysis environment
- for computational scientists. Future work includes incorporating visualization and differential
- analysis modules in I-ATAC platform.
- 

#### <span id="page-29-0"></span>**9 Acknowledgments**

 The Jackson Laboratory (JAX) supports and owns this project. Special thanks to Ucar and Banchereau labs as well as the Genome Technologies and Computational Sciences cores at JAX, who provided insight and expertise that greatly, assisted the research and development of this platform.

### <span id="page-29-1"></span>**10 Funding:**

This work was supported by The Jackson Laboratory, USA.

#### <span id="page-29-2"></span>**11 Conflict of Interests:**

The authors declare that they have no competing interests.

### <span id="page-29-3"></span>**12 Additional Requirements**

- For additional information, please refer to the project webpage: [https://www.jax.org/research-and-](https://www.jax.org/research-and-faculty/tools/i-atac)[faculty/tools/i-atac](https://www.jax.org/research-and-faculty/tools/i-atac)
- Source code, JAR files for MAC OS X and Windows, and complete source code package for Eclipse IDE is available at<https://github.com/UcarLab/I-ATAC>
- Example dataset is available at:<https://zenodo.org/record/46079#.WAe3l5MrK7Y>
- Supporting software and dependencies are available at:
- <https://zenodo.org/record/162023#.WAe3dJMrK7Y>

### <span id="page-29-4"></span>**13 References**

- Ahmed Z, Ucar D. (2017) A standalone software platform for the interactive management and pre-
- processing of ATAC-seq samples. *PeerJ Preprints.*, **5**:e2942v1 <https://doi.org/10.7287/peerj.preprints.2942v1>
- Ahmed Z, Zeeshan S, Dandekar T. (2014) Developing sustainable software solutions for bioinformatics by the "Butterfly" paradigm. *F1000Res*., **3**, 71.
- Bauch A. (2011) openBIS: a flexible framework for managing and analyzing complex data in biology research. *BMC Bioinf*., **12**, 468.
- Buenrostro JD, Giresi PG, Zaba LC, Chang HY, Greenleaf WJ. *et al*. (2013) Transposition of native
- chromatin for fast and sensitive epigenomic profiling of open chromatin, DNA-binding proteins and
- nucleosome position. *Nat Methods.*, **10**, 1213-1218.
- Bolger AM, Lohse M, Usadel B. (2014) Trimmomatic: a flexible trimmer for Illumina sequence data. *Bioinformatics*., **30**, 2114-20.
- Dander A, Pabinger S, Sperk M, Fischer M, Stocker G, Trajanoski Z. (2014) SeqBench: integrated solution for the management and analysis of exome sequencing data. *BMC Res Notes*., **7**, 43.
- Giardine B. (2005) Galaxy: a platform for interactive large-scale genome analysis. *Genome Res*. **15**, 1451-1455.
- Horak CE, Snyder M. (2002) ChIP-chip: A genomic approach for identifying transcription factor
- binding sites. *Methods Enzymol*., **350**, 469–483
- Li H, Durbin R. (2009) Fast and accurate short read alignment with Burrows-Wheeler Transform.
- *Bioinformatics*., **25**, 1754-60.
- Li H, Handsaker B, Wysoker A, Fennell T, Ruan J, Homer N, Marth G, Abecasis G, Durbin R; 1000
- Genome Project Data Processing Subgroup. (2009) The Sequence alignment/map (SAM) format and SAMtools. *Bioinformatics.,* **25**, 2078-2079.
- Mariette J, Escudié F, Allias N, Salin G, Noirot C, Thomas S, Klopp C. (2012) NG6: Integrated next generation sequencing storage and processing environment. *BMC Genomics*. **13**, 462.
- McLellan A S, Dubin RA, Jing Q, Broin PÓ, Moskowitz D, Suzuki M, Calder RB, Hargitai J,
- Golden A, Greally JM. (2012) The Wasp System: an open source environment for managing and analyzing genomic data. *Genomics*., **100**, 345-51.
- Mount DM. (2004). Bioinformatics: Sequence and Genome Analysis (2nd ed.). Cold Spring Harbor Laboratory Press: Cold Spring Harbor, NY. ISBN 0-87969-608-7.
- Orvis J, Crabtree J, Galens K, Gussman A, Inman JM, Lee E, Nampally S, Riley D, Sundaram JP,
- Felix V, Whitty B, Mahurkar A, Wortman J, White O, Angiuoli SV. (2010) Ergatis: a web interface
- and scalable software system for bioinformatics workflows. *Bioinformatics,* **26**, 1488-92.
- Quinlan,A R, Hall IM. (2010) BEDTools: a flexible suite of utilities for comparing genomic features. *Bioinformatics*., **26**, 841-842.
- Scholtalbers J. (2013) Galaxy LIMS for next-generation sequencing. *Bioinformatics*. **29**,1233-1234.
- Tsompana M, Buck MJ. (2014) Chromatin accessibility: a window into the genome. *Epigenetics & Chromatin*., **7**, 33.
- Venco F, Vaskin Y, Ceol A, Muller H. (2014) SMITH: a LIMS for handling next-generation
- sequencing workflows. *BMC Bioinf*., **15**, (Suppl 14):S3.
- 550 Zhang Y, Liu T, Meyer CA, Eeckhoute J, Johnson DS, Bernstein BE, Nusbaum C, Myers RM, Brown M, Li W, Liu XS.<br>551 (2008) Model-based analysis of ChIP-Seq (MACS). Genome Biol., 9, R137.
- (2008) Model-based analysis of ChIP-Seq (MACS). *Genome Biol.,* **9**, R137.
-